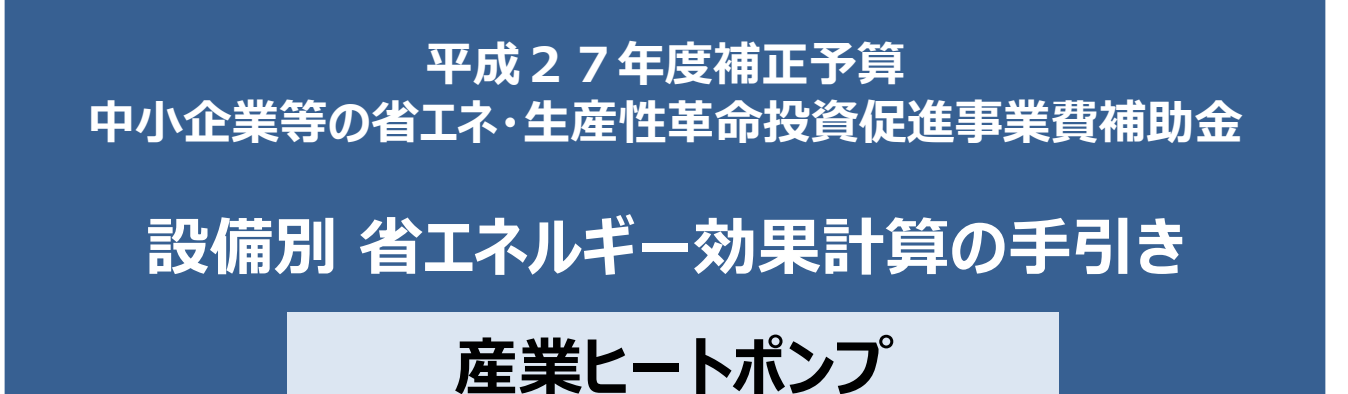

**平成28年7月 1.5版**

■更新履歴

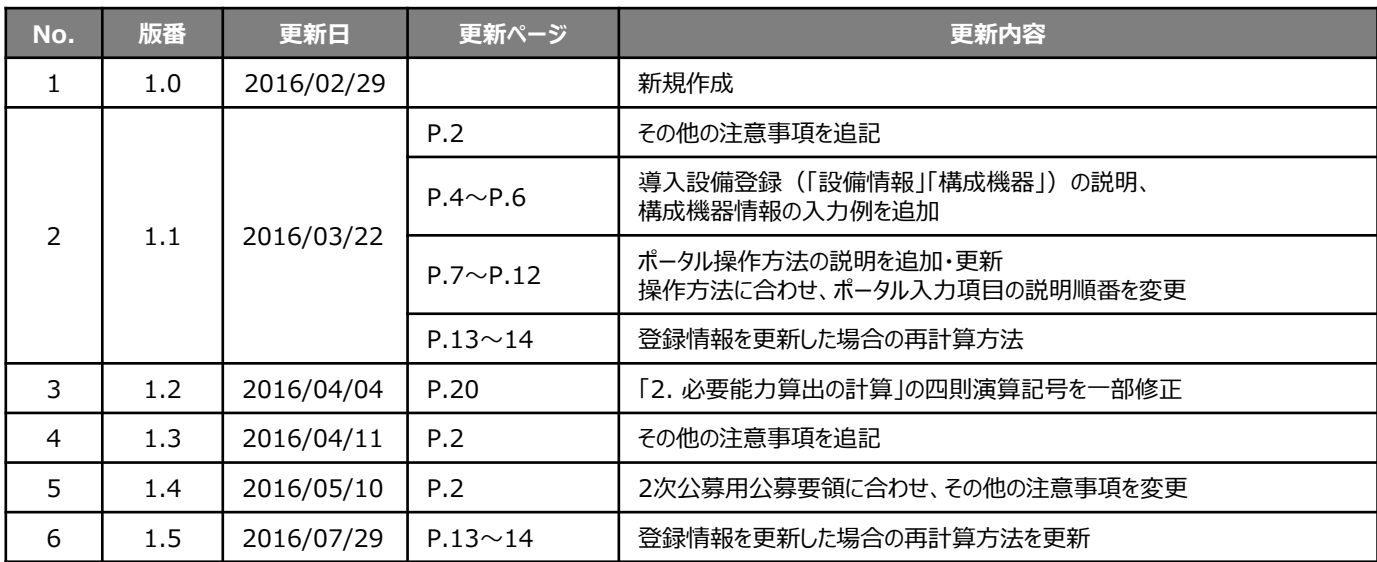

## **本手引きをご確認いただく前に**

本手引きは、設備区分ごとの省エネルギー効果計算方法の詳細について説明したものです。 本手引きをご覧いただく前に、本事業における省エネルギー効果の考え方や、既存設備・導入予定設備の 計算条件、注意事項等について説明した **「省エネルギー効果計算について」** をまずご確認ください。

## **産業ヒートポンプの基準エネルギー消費効率**

(公募要領 別表1より抜粋)

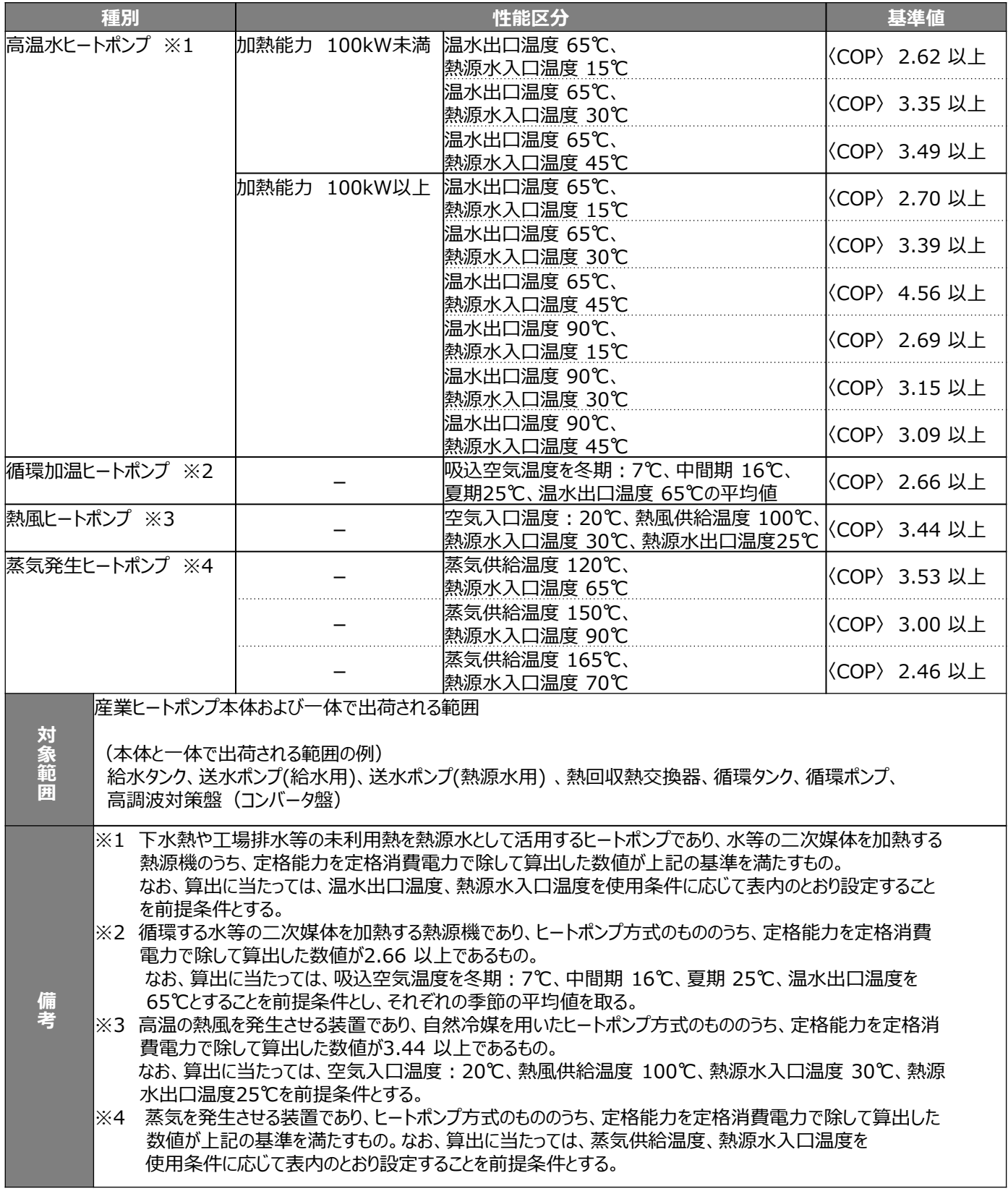

- ■その他注意事項
- 産業ヒートポンプは基準値達成確認のため、性能区分の温度条件で計算したCOPが記載された製品カタログや仕様書 を必ず添付すること。
- 省エネ計算は実際の使用温度条件で計算した能力値で実施すること。
- 性能区分のCOP計算温度条件以外の条件変更でCOP値が異なる場合、実使用の温度条件に近い値で計算した COPを性能区分の条件に換算した値が基準値を超えていること。
- 上記「対象範囲」に記載されている設備以外の設備(付帯設備等)は対象外とする。 (一体不可分として出荷される場合は除く。)

本手引きでは「産業ヒートポンプ」の省エネルギー効果計算について説明します。 当該設備と異なる設備については、該当の「設備別 省エネルギー効果計算の手引き」をご覧ください。

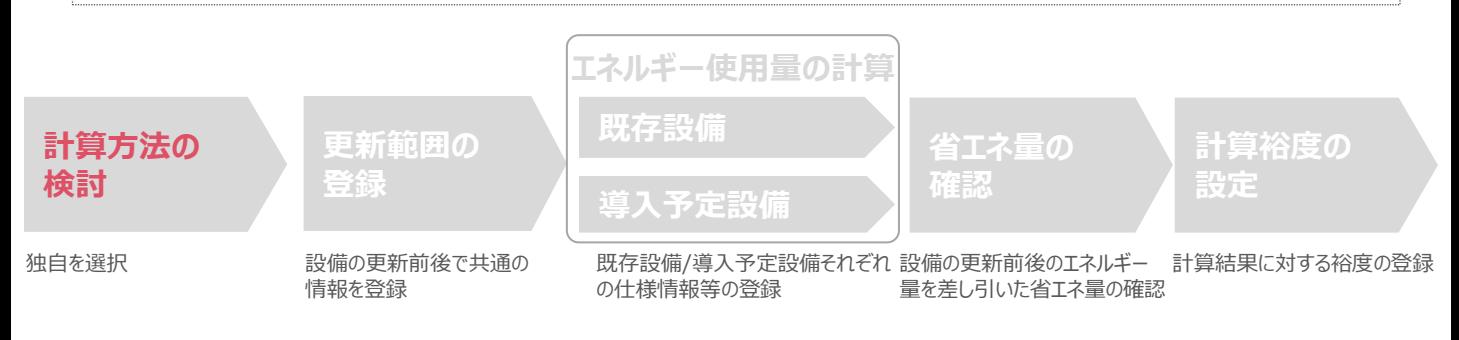

### ■産業ヒートポンプの計算方法について **産業ヒートポンプにおける省エネルギー効果計算は、既存設備、導入予定設備ともに、必ず「独自計算」を用います。**

原則、下記「計算パターンの選び方」を参考に計算方法を選択し、選択した計算パターンに合わせて準備した数値(デー タ)をあてはめて、省エネルギー量を算出します。

### ■計算パターンの選び方

下表の「計算方法(例)」の欄の内容を参考に、どちらの計算パターンを用いるかを決定してください。

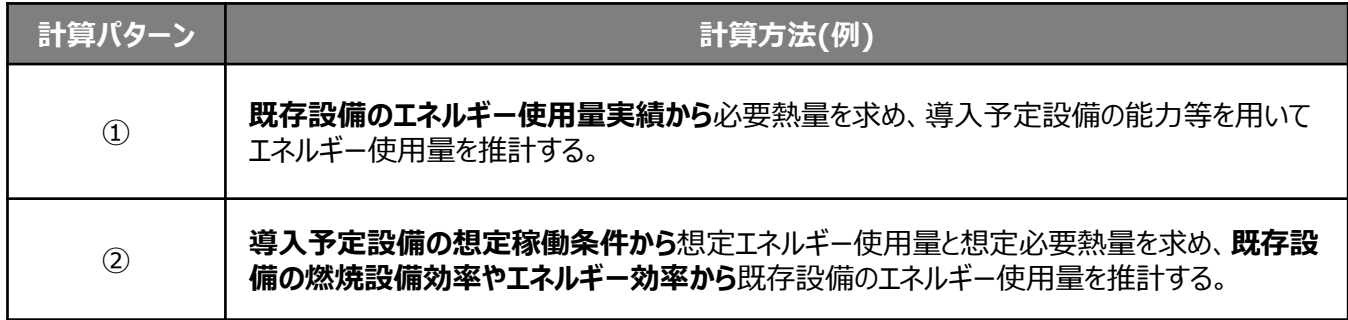

※計算パターン①、②それぞれの具体的な計算式の詳細については、P.22~P.25「<参考>産業ヒートポンプ用計算式と使用データ」- 「■産業ヒートポンプの独自計算の計算手順と計算式について」を参照してください。

### ■既存・導入予定設備の計算方法について

産業ヒートポンプの省エネルギー効果計算においては、必ず「独自計算」を用いることとします。

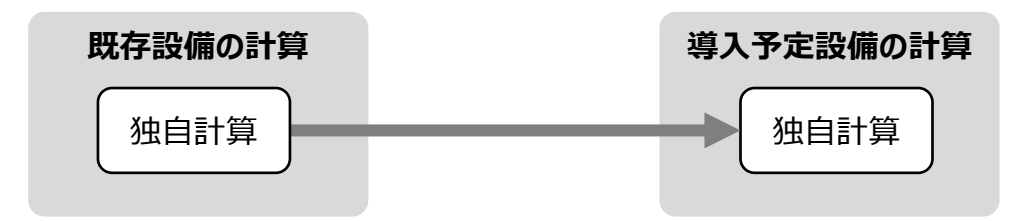

## **<参考> 導入設備登録 画面**

### ■「設備情報」と「構成機器」の登録

省エネルギー効果計算に先立って登録が必要な、「導入設備登録 画面」の項目を示します。 なお、情報登録時に必要な書類の説明や具体的な登録手順については、「交付申請の手引き」-「第5章 導入予定設備 と経費の登録」-「5-1 導入予定設備の基本情報の登録」をご覧ください。 ※本参考ページは、「交付申請の手引き 第5章」のP.46~47に該当します。

#### **<導入設備登録 画面>**

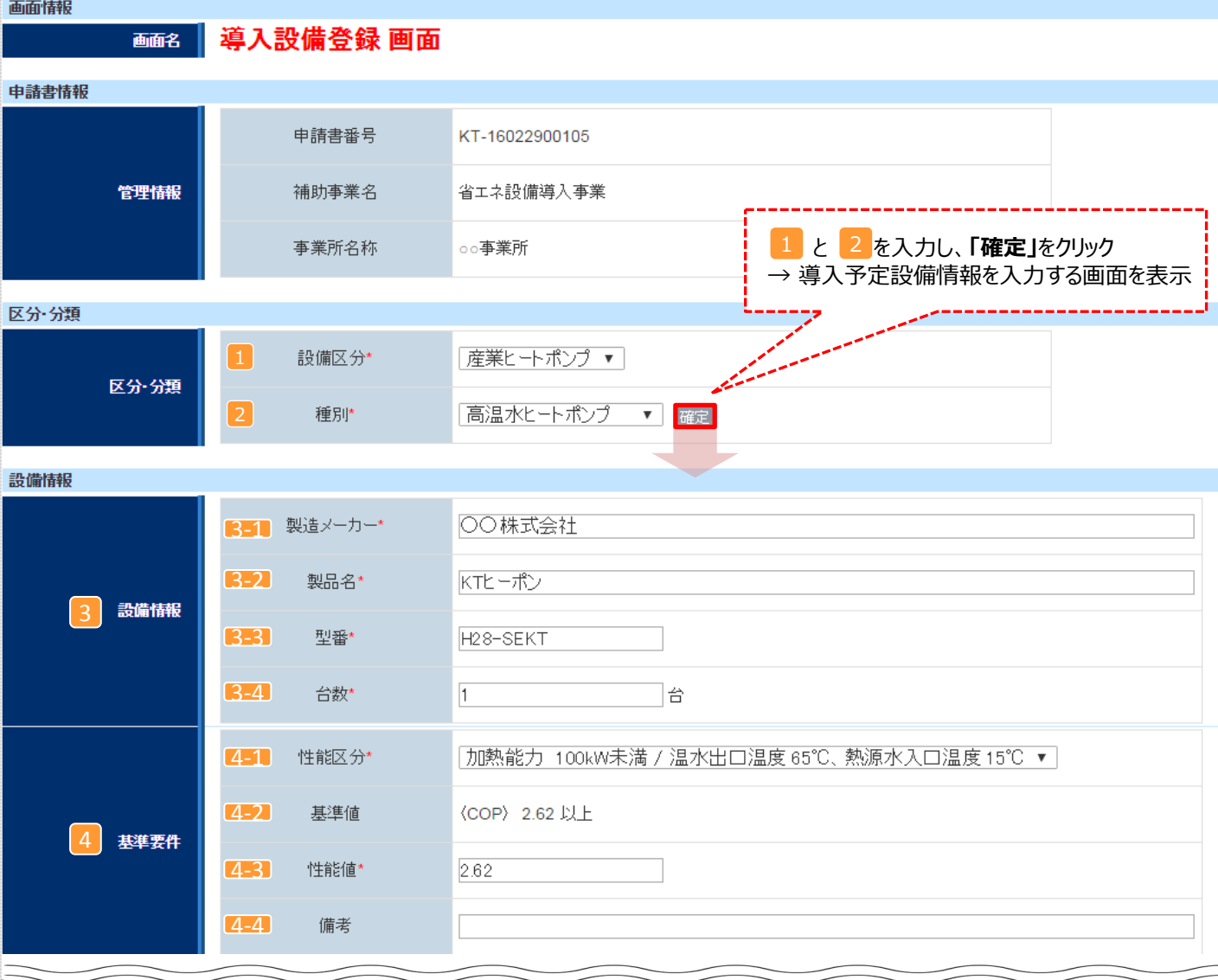

## **<参考> 導入設備登録 画面**

### ■設備情報の登録

下表の説明を参考に、導入予定設備の情報を登録します。

入力した導入予定設備の情報は、証憑書類(カタログ・仕様書等)の該当する箇所に蛍光マーカー等で印を つけ、転記した箇所が判るようにしてください。

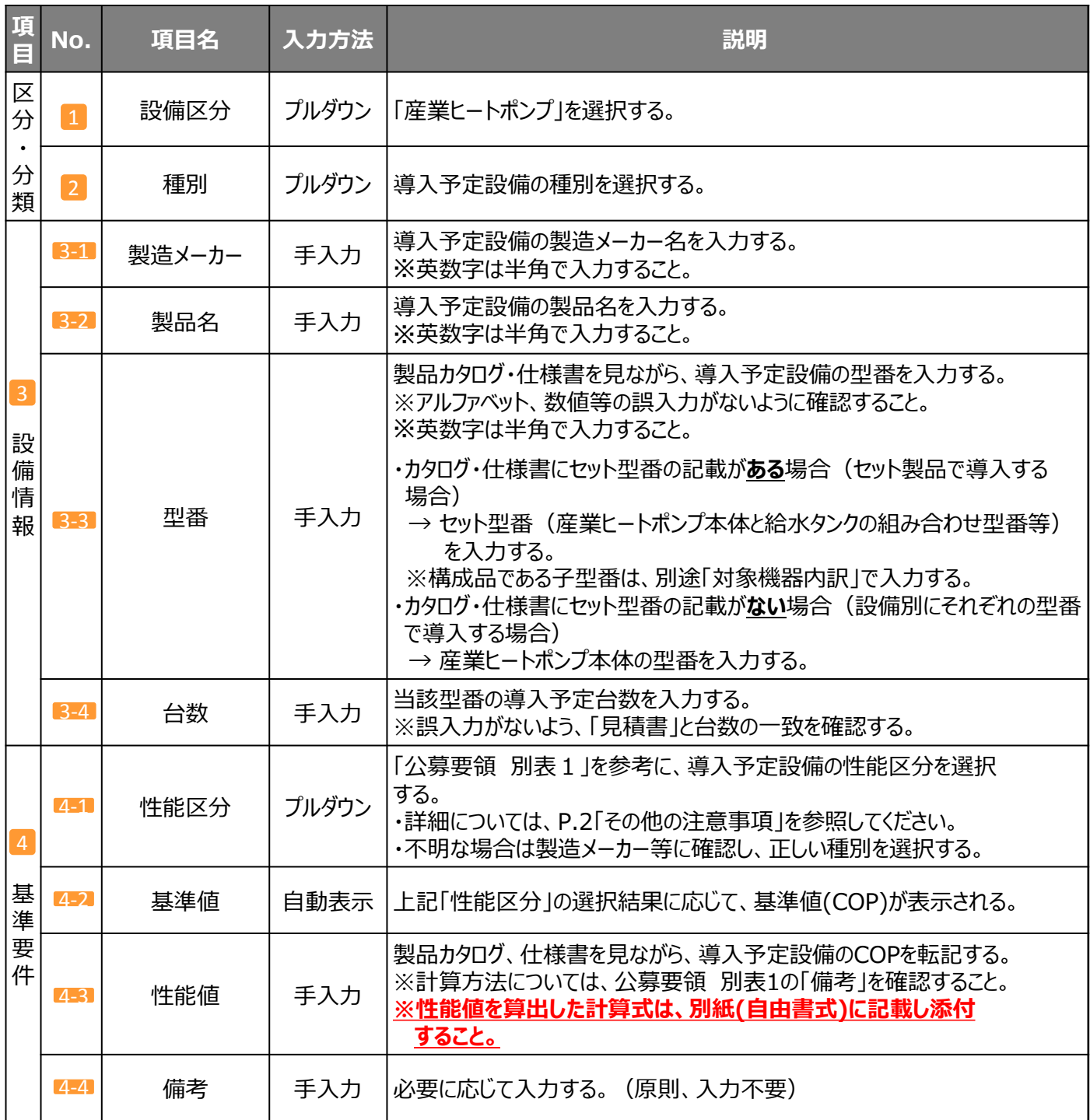

## **<参考> 導入設備登録 画面**

## ■構成機器情報の登録

下表の説明を参考に、構成機器の情報を登録します。

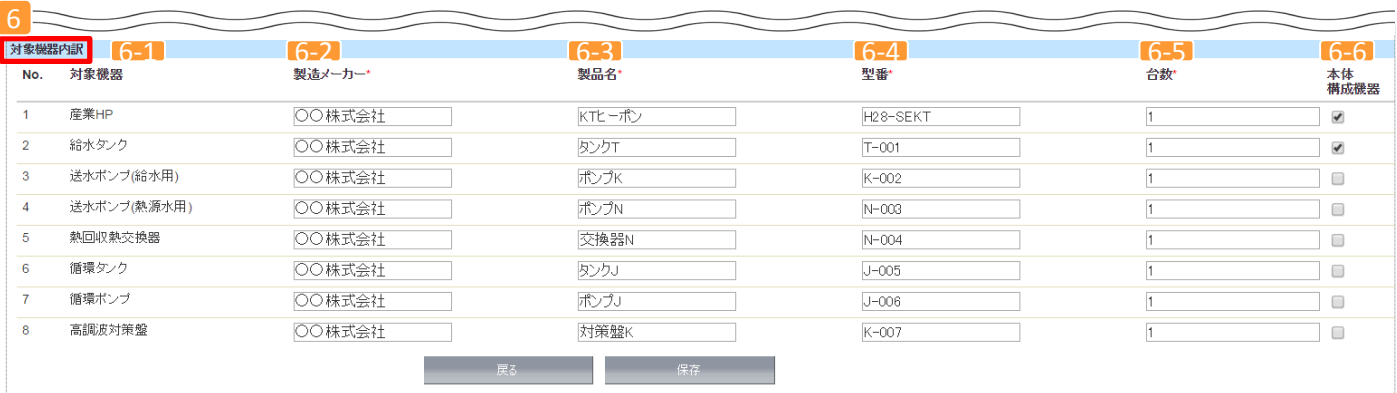

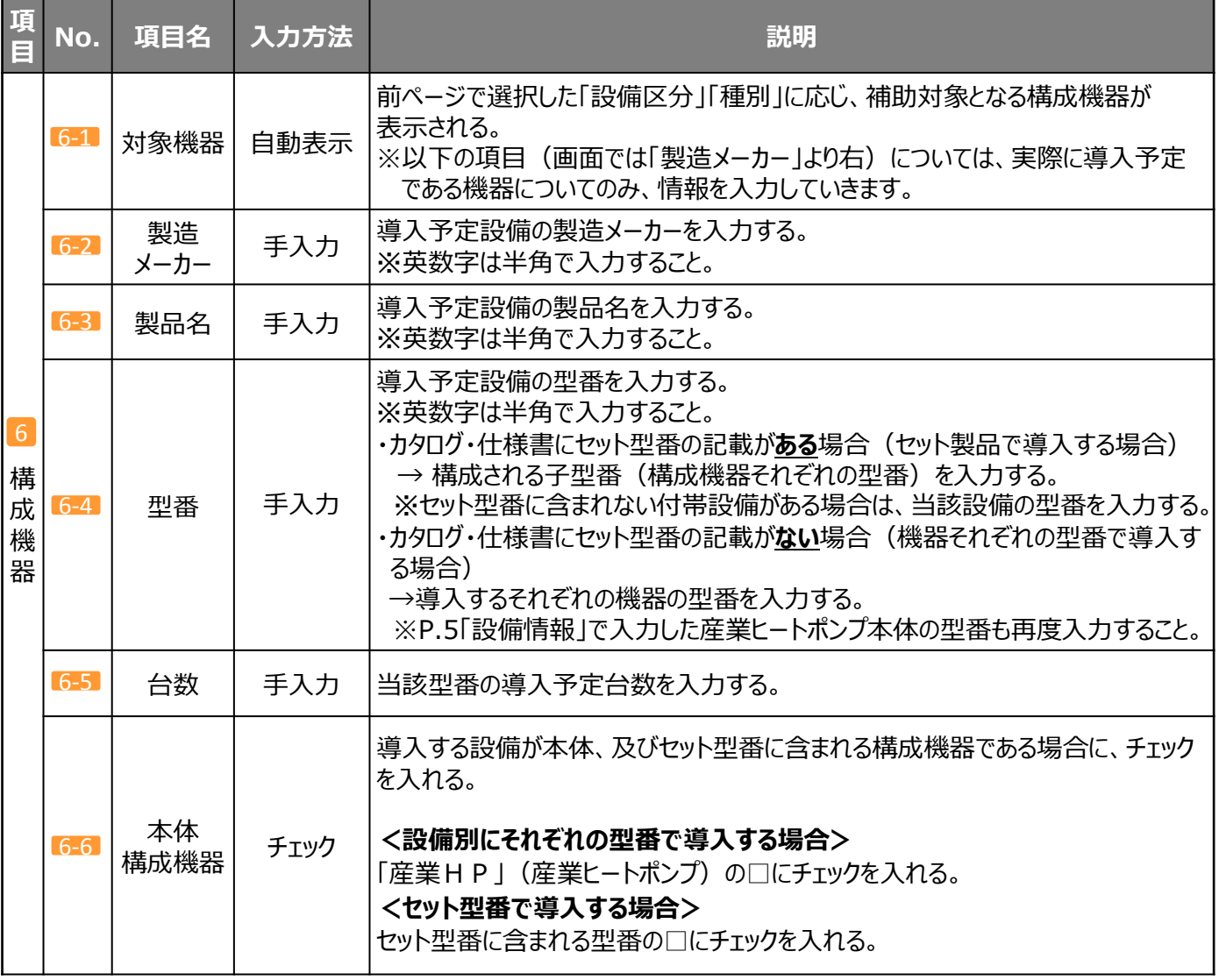

#### **設備別 省エネルギー効果計算の手引き**

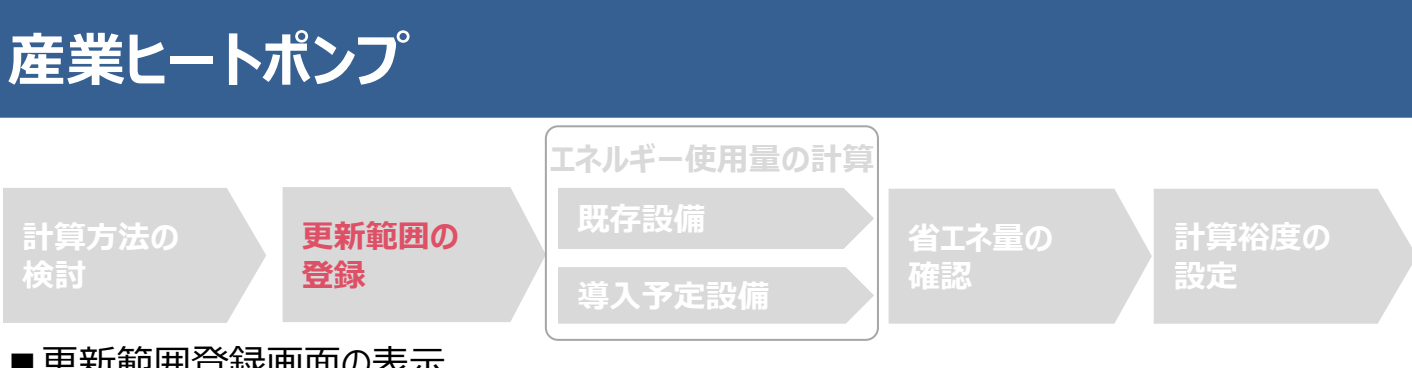

#### ■更新範囲登録画面の表示

省エネルギー効果計算を行うために、更新範囲を登録します。

省エネルギー効果計算は、補助事業者情報、導入設備情報等を登録した後で、「申請書詳細 画面」の「省エネルギー 効果計算(総括)」欄から画面を開きます。計算を行う設備区分の「詳細」をクリックして「設備情報一覧」画面に進み、そ こから更新範囲の登録画面に進みます。

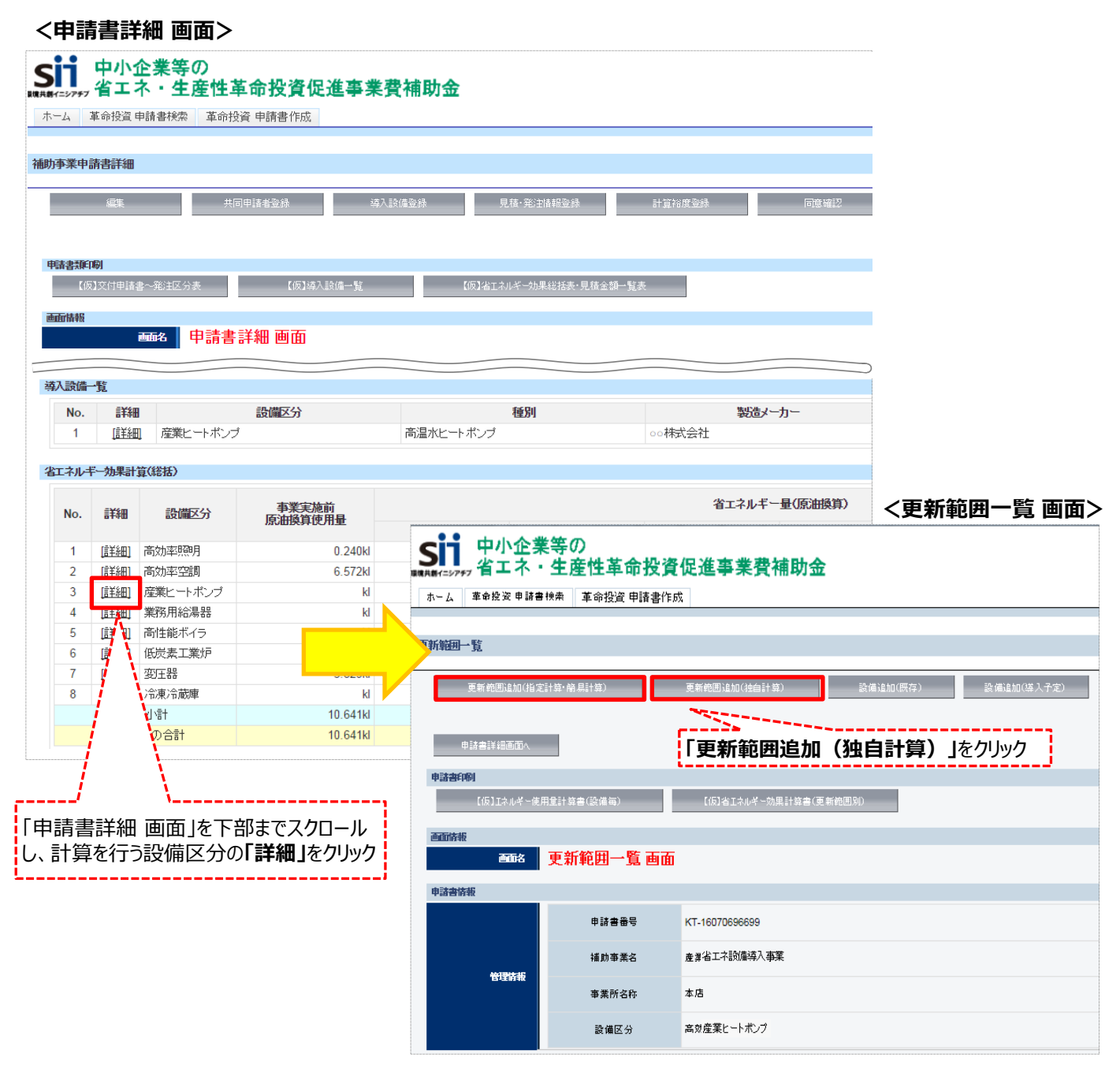

#### **<更新範囲登録 画面>**

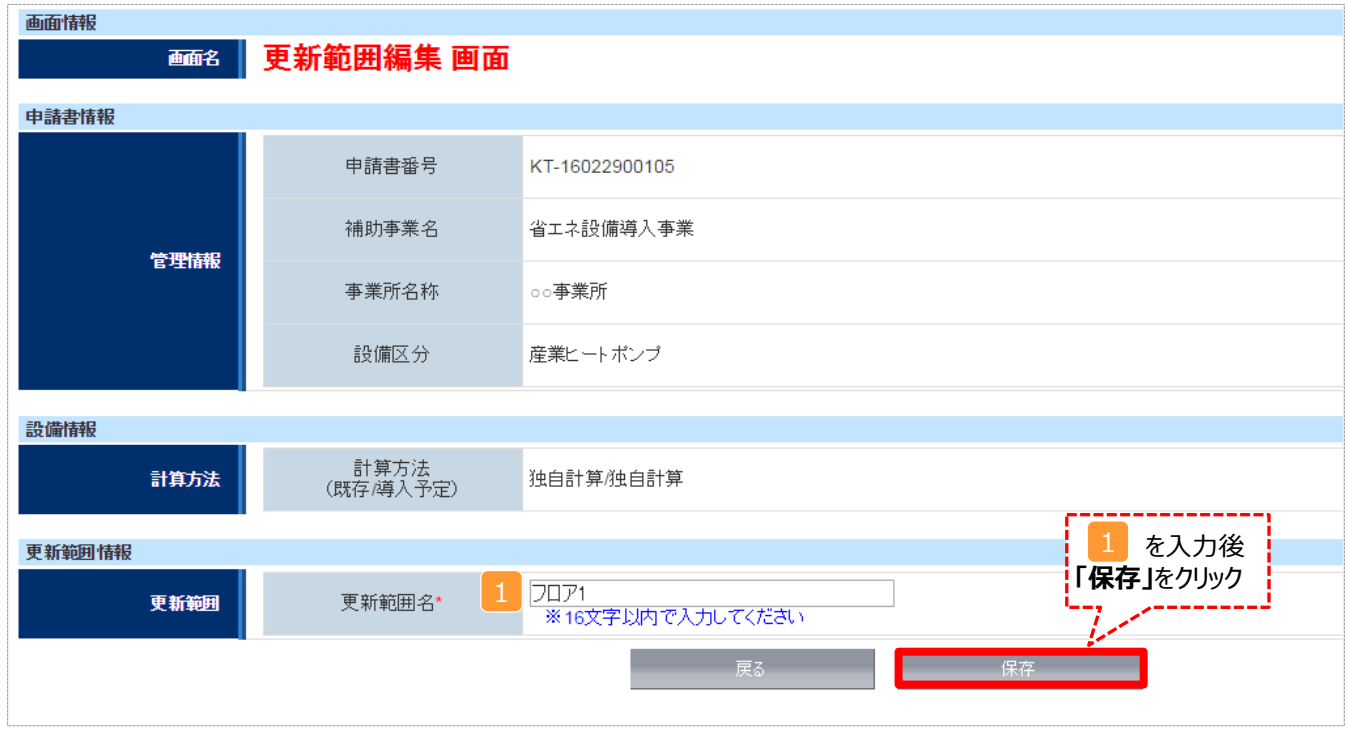

## ■更新範囲情報の入力

下表の説明を参考に、計算時に使用する統一条件を登録します。

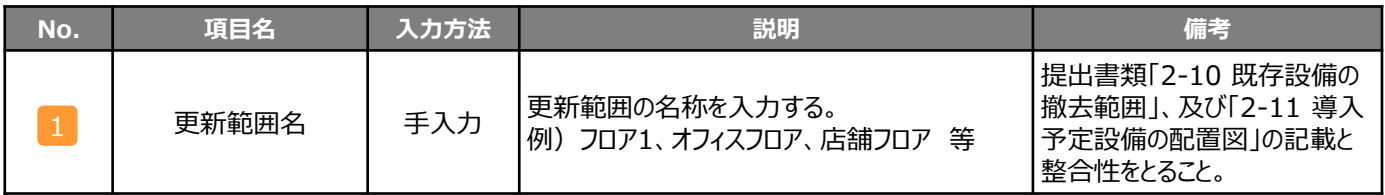

**設備別 省エネルギー効果計算の手引き**

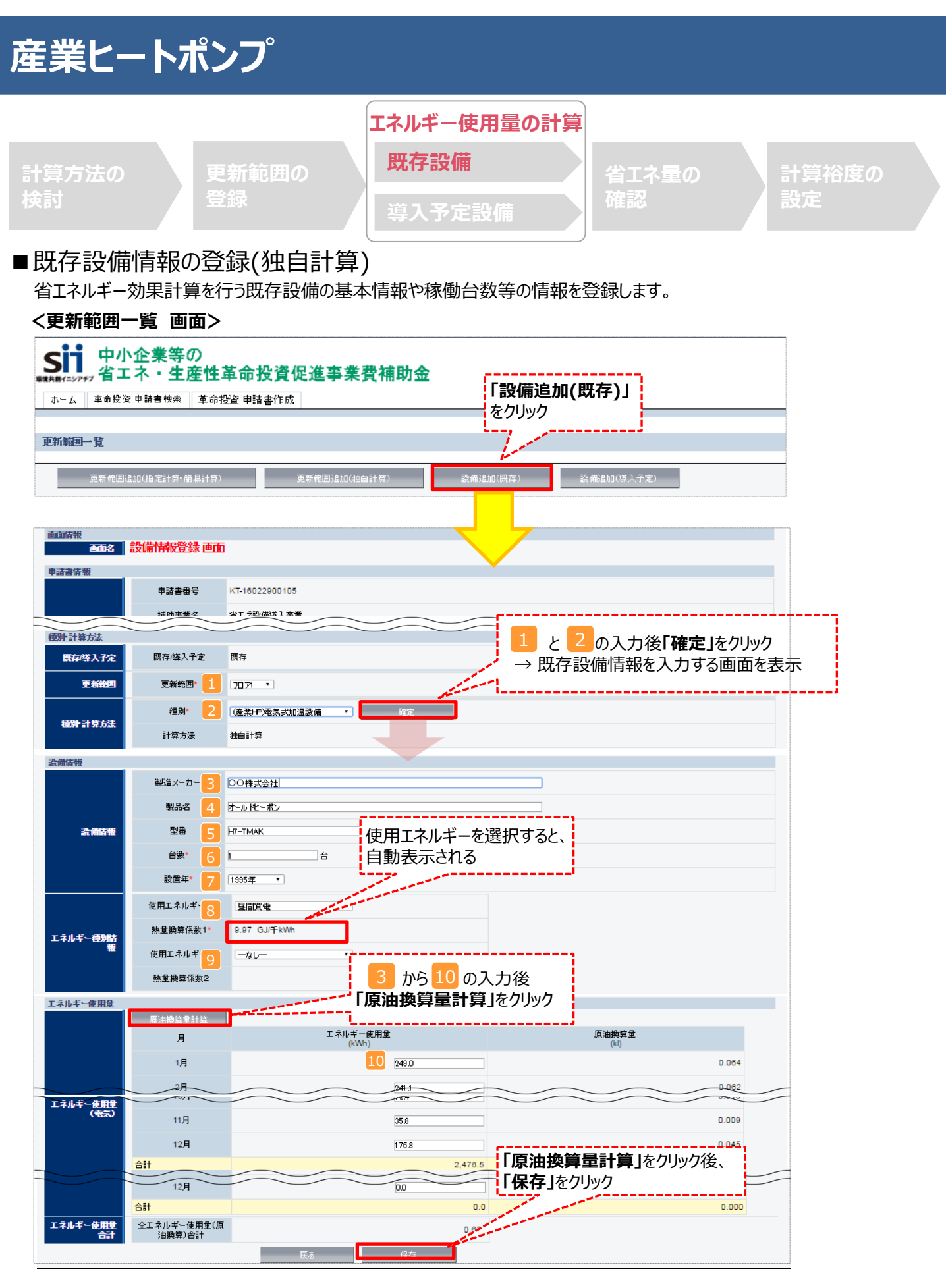

## ■ 既存設備情報の登録 (独自計算)

下表の説明を参考に、既存設備情報を登録します。

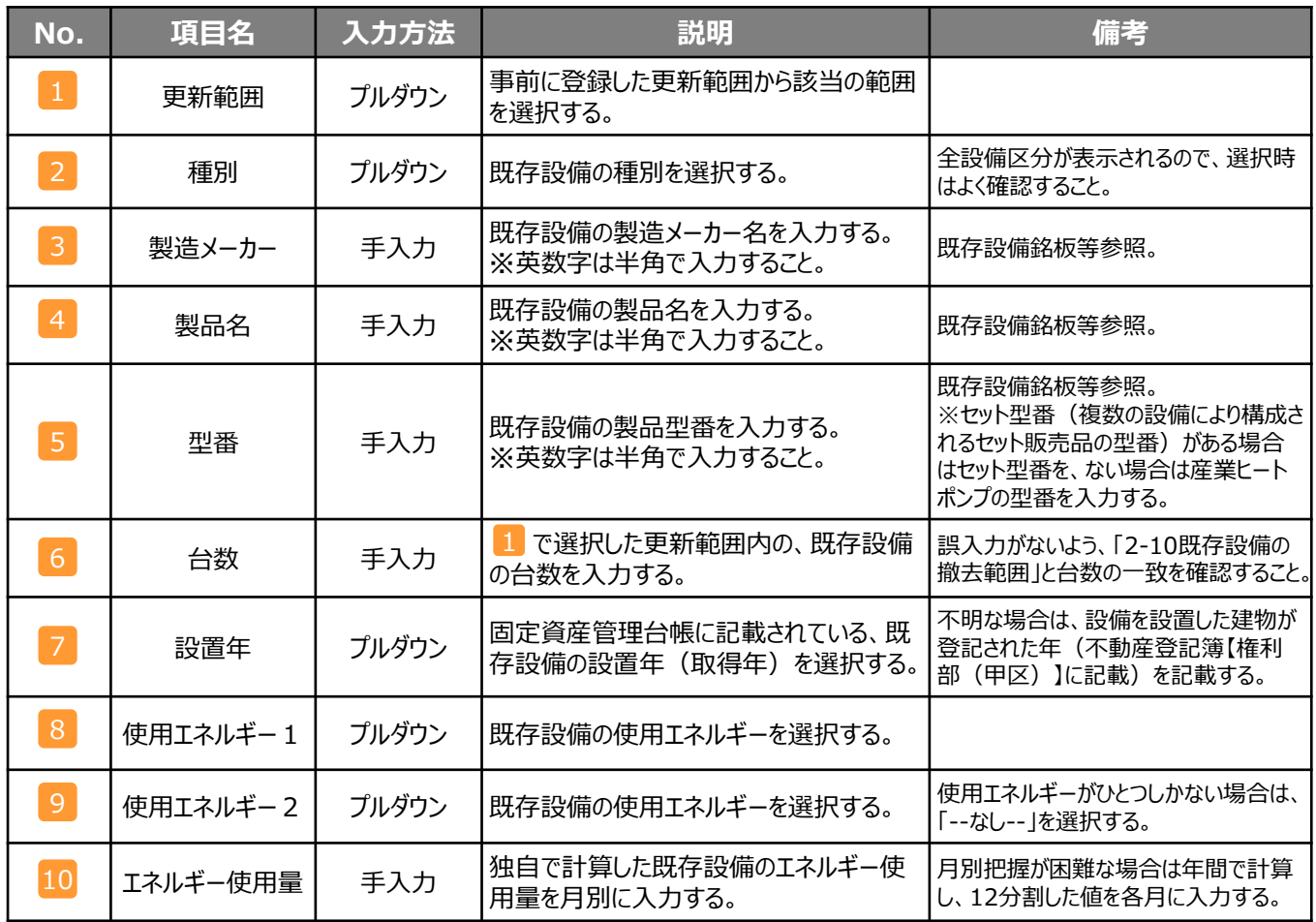

※同じ更新範囲に異なるメーカーや能力の既存設備がある場合は、再度「設備追加(既存)」をクリックし、同じ手順に 沿って既存設備の追加操作を行ってください。

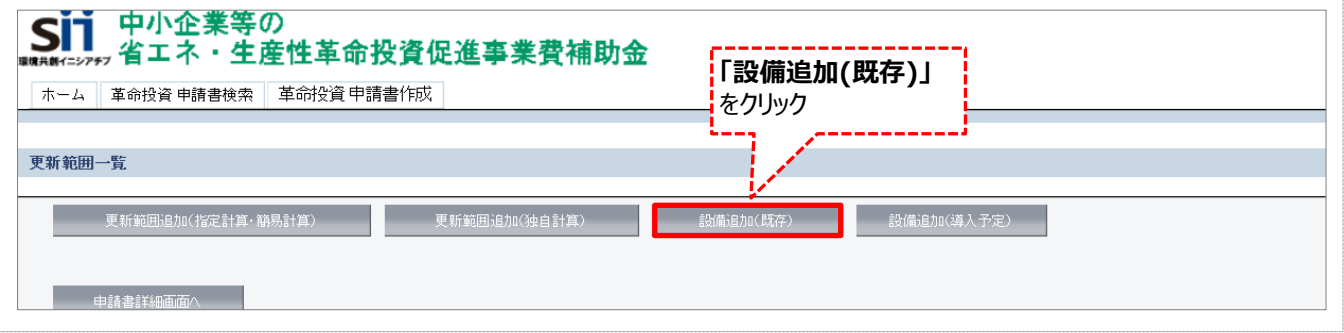

**設備別 省エネルギー効果計算の手引き**

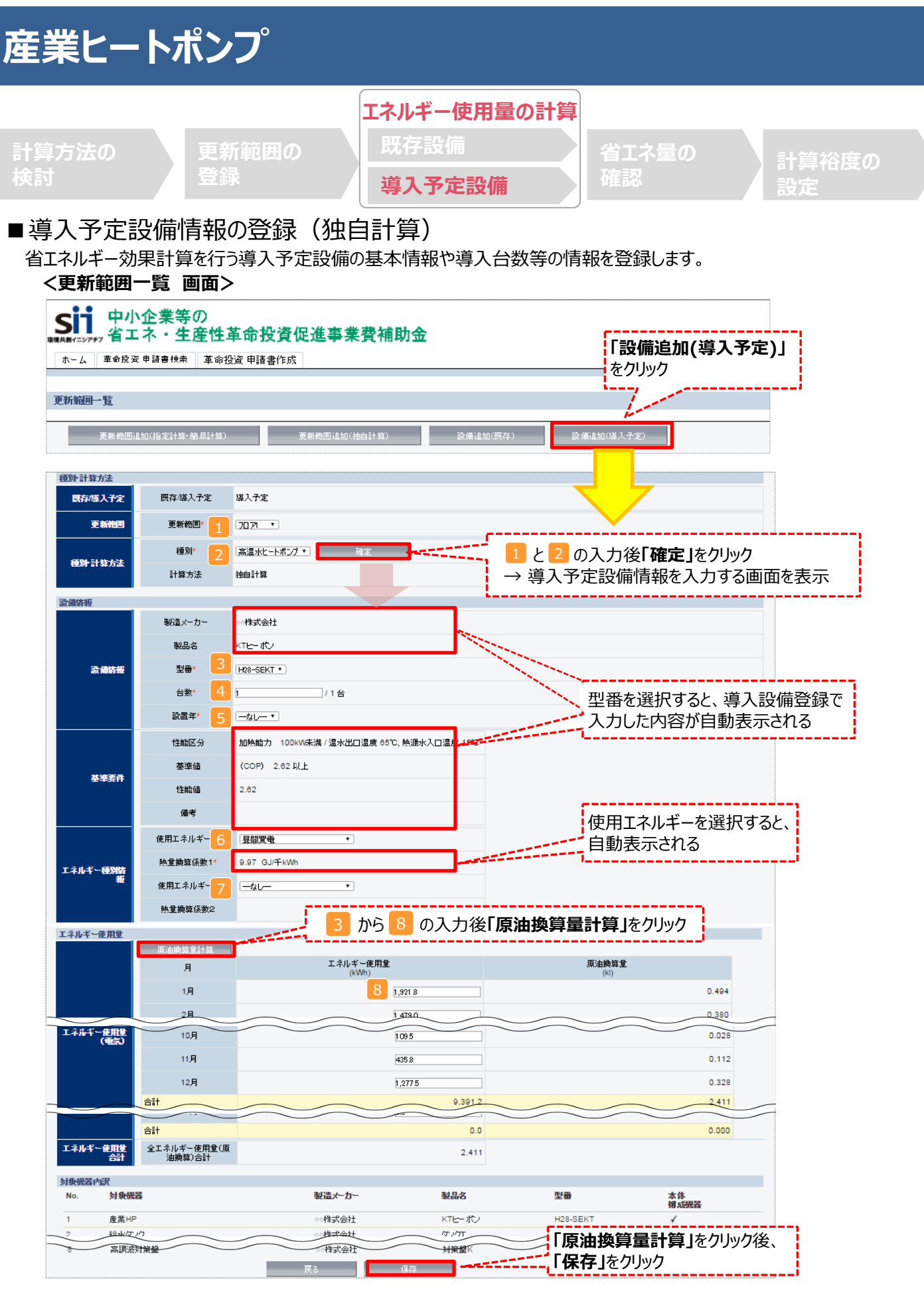

## ■導入予定設備情報の登録 (独自計算)

下表の説明を参考に、導入予定設備情報を登録します。

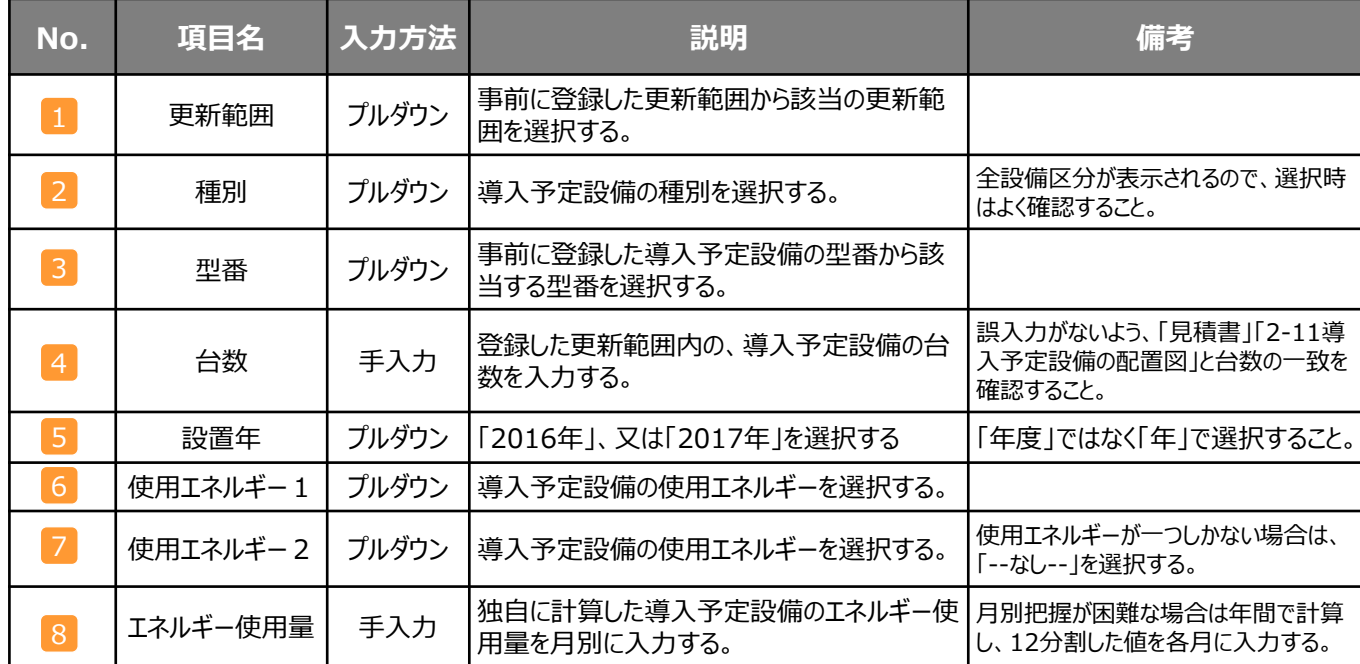

※同じ更新範囲に異なるメーカーや能力の導入予定設備がある場合は、再度「設備追加(導入予定)」をクリックし、 同じ手順に沿って導入予定設備の追加操作を行います。

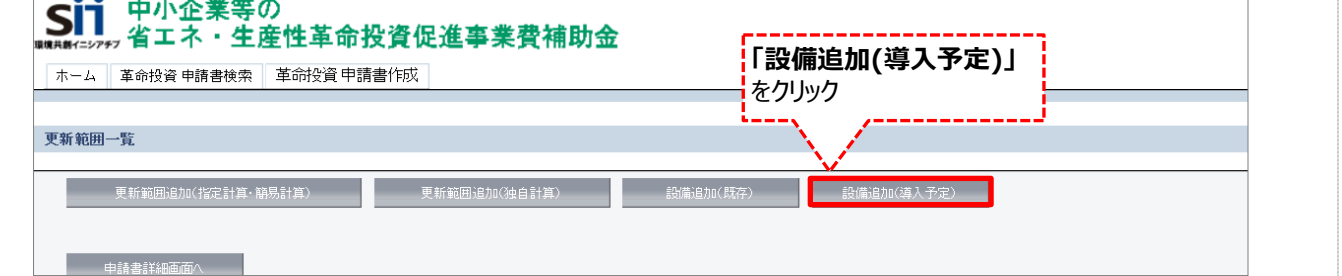

#### **<申請書詳細 画面>**

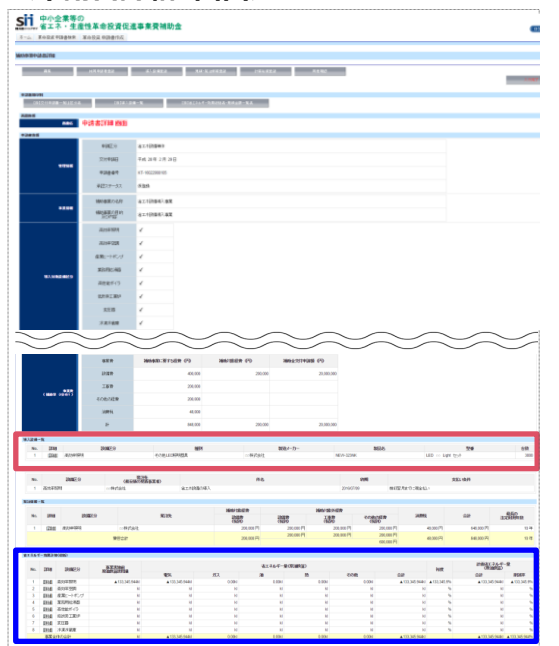

登録が完了すると、「申請書詳細 画面」に戻ります。 続けて、登録した内容、及び自動計算の結果を確認します (詳細は次ページを参照)。

## **<参考> 登録情報を更新した場合の再計算方法**

補助事業ポータルでは、以下の順番で情報の登録を進めていきます。 「申請書情報」「導入予定設備」「更新範囲」の情報に 基づき、「既存設備」と「導入予定設備」のエネルギー使用量が自動で計算されます。万が一「エネルギー使用量の計算」を行っ た後に、「申請書情報」「導入予定設備」「更新範囲」の更新を行った場合には、再度「エネルギー使用量の計算」を行う必要が あります。**※情報の登録を行う際は製品カタログや仕様書等を準備の上、間違いのない情報を入力するようにしてください。**

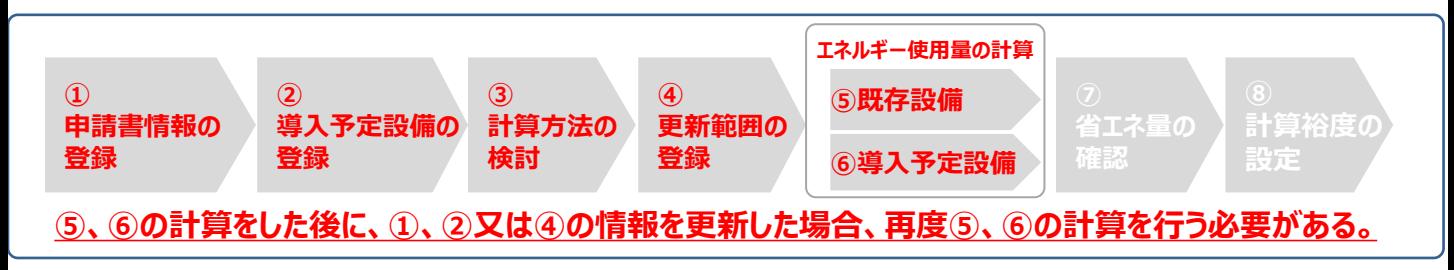

#### **■再計算手順**

#### **手順1.<更新範囲一覧 画面>**

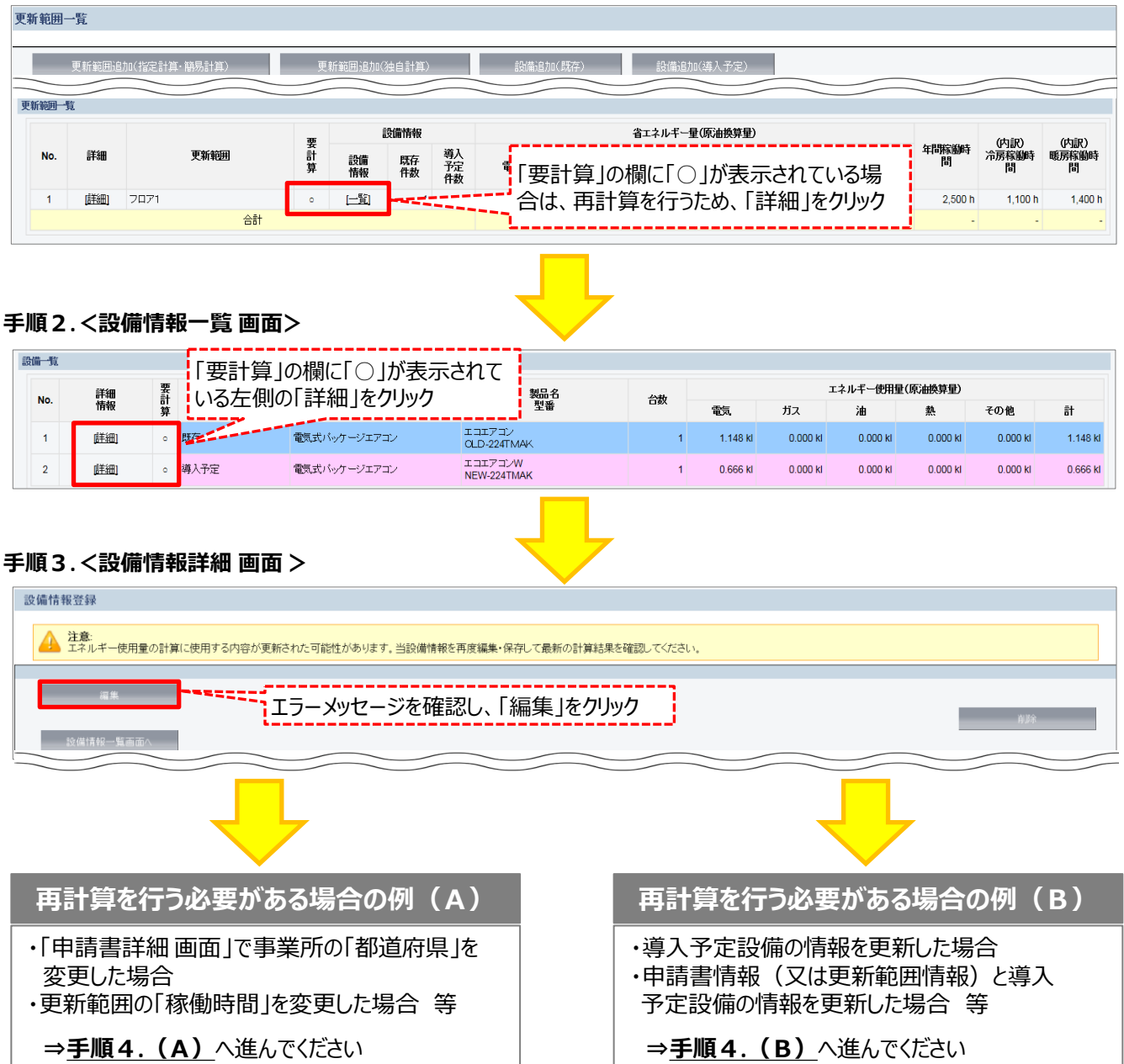

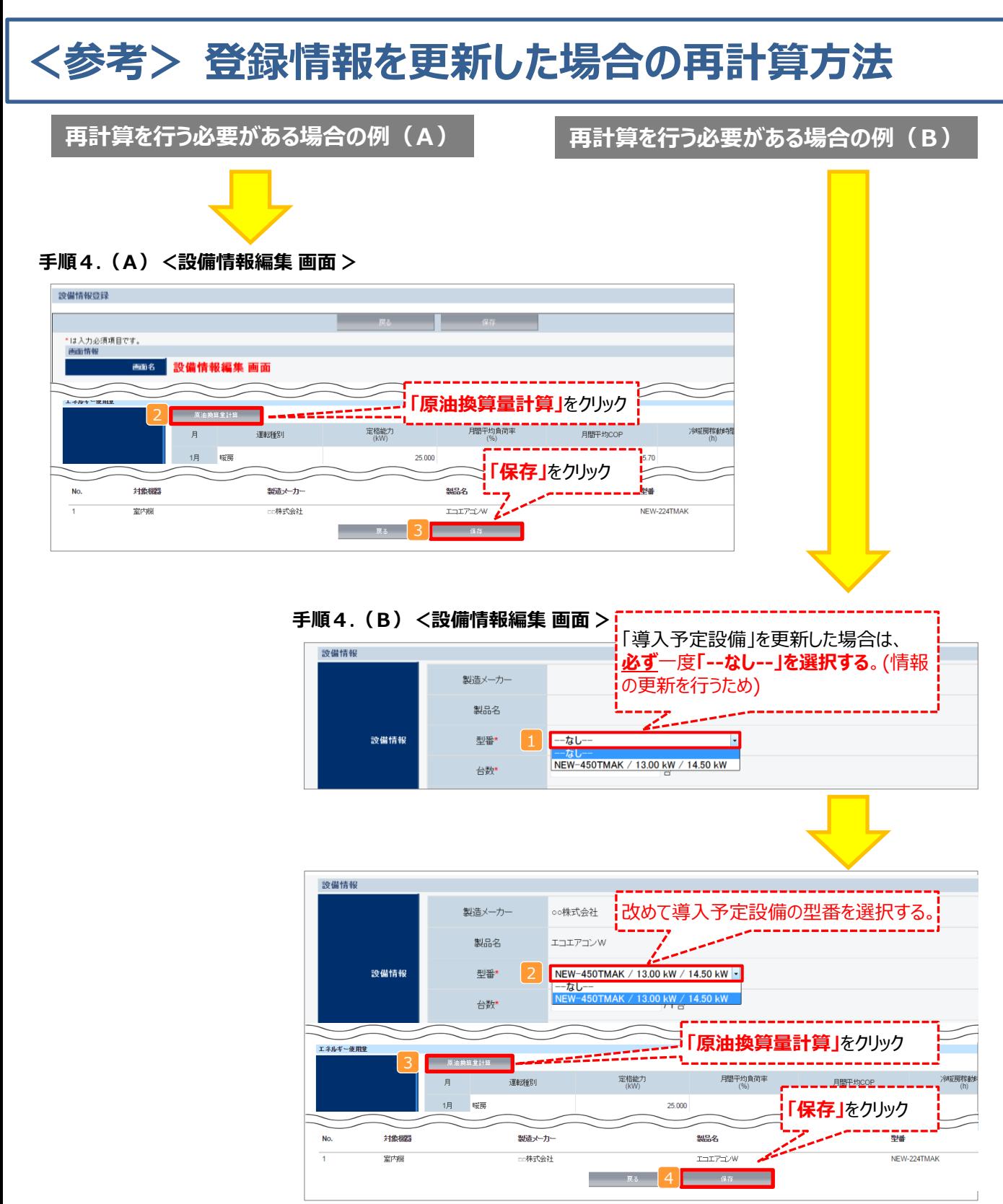

### **※「再計算を行う必要がある場合の例(B)」の際の注意点**

■導入予定設備情報を更新した場合は、忘れずに ■、 2 を行うこと。 また、申請書情報又は更新範囲情報を更新した場合は、忘れずに 3 を行うこと。 申請書情報(又は更新範囲情報)と導入予定設備情報を更新した場合は、忘れずに12及び3を行うこと。

1<mark>2</mark>、又は3 を行わずに<mark>4</mark>を行った場合でも、「更新範囲一覧 画面」と「設備情報一覧 画面」の 「要計算」欄から「○」が外れるため、そのまま提出した場合、計算が合わず**不備となるため、十分注意すること。**

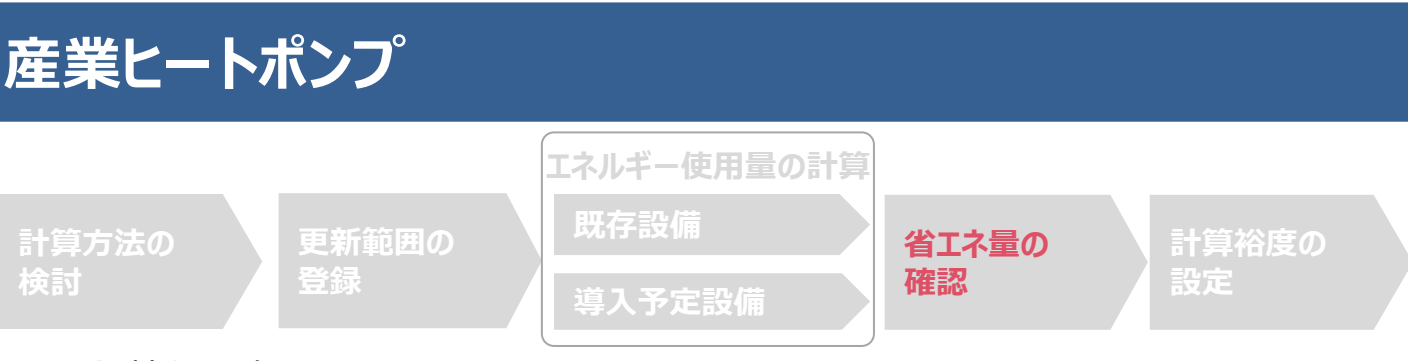

### ■登録情報の確認

「申請書詳細 画面」の「導入設備情報一覧」 で、設備の計算漏れが無いかを確認してください。

#### **<申請書詳細 画面>-<導入設備一覧>**

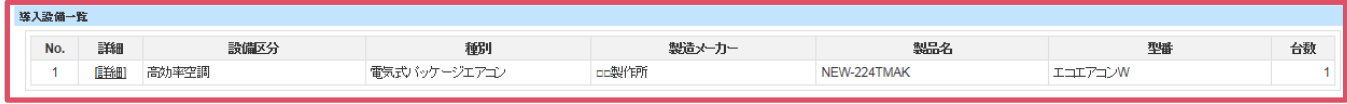

※上記画面は、電気式パッケージエアコンの例です。

## ■事業全体での省エネルギー量の確認

計算された省エネルギー量の算出結果を確認します。 申請する補助事業の省エネルギー効果を必ず確認してください。

#### **<申請書詳細 画面>-<省エネルギー効果計算(総括)>**

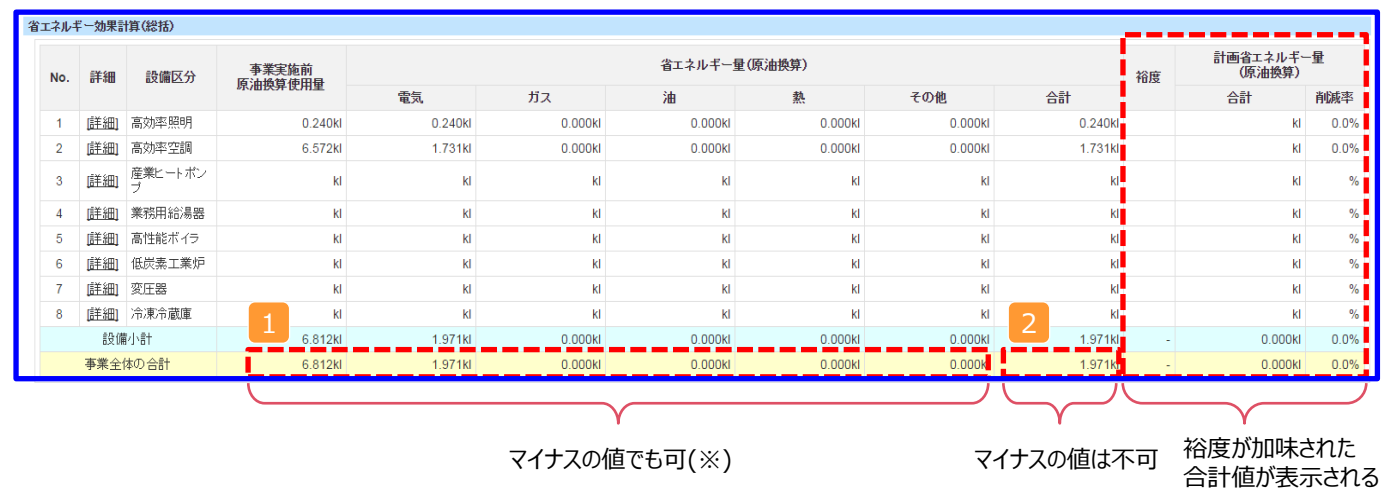

※既存設備と導入予定設備で使用エネルギーが異なる場合、使用エネルギーごとの合計(1)にマイナスの値が表示 される場合がありますが、合計( 2)がプラスの値であれば問題ありません。

ただし、事業全体の省エネルギー量の合計( 2 )が「0 」またはマイナスの値となる場合は、省エネルギー効果を得られて いないため、交付申請を行うことが出来ませんのでご注意ください。

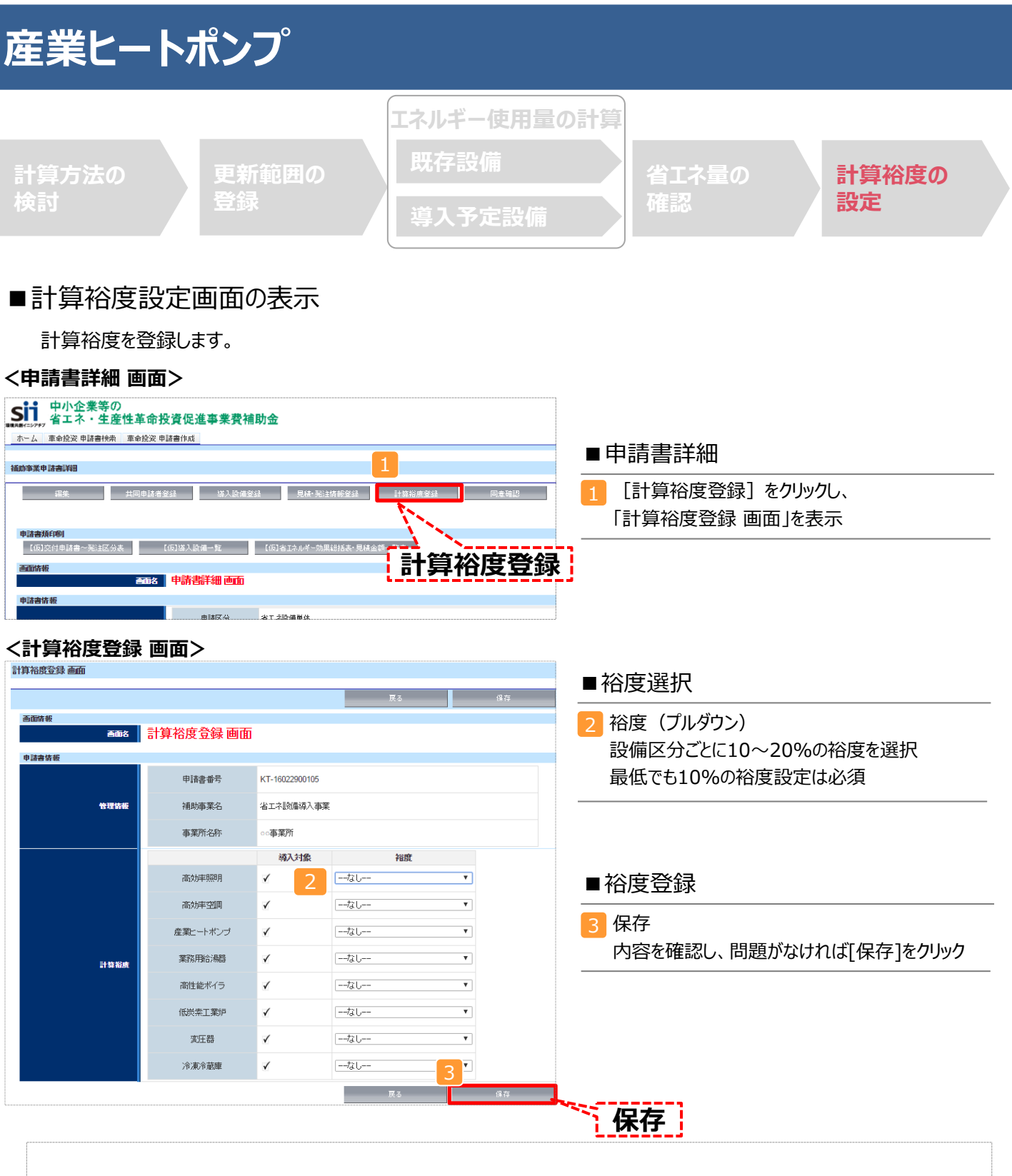

登録が完了すると、「申請書詳細 画面」に戻ります。

「省エネルギー効果計算(総括)」の「計画省エネルギー量(原油換算)」欄に、裕度が加味された省エネルギー量が表示さ れます。

これで、すべての必要情報の登録、及び省エネルギー効果計算は完了です。

## ■エネルギー使用量計算書サンプル (既存設備)

2-7 エネルギー使用量計算書(設備毎/既存設備)

#### ■基本情報

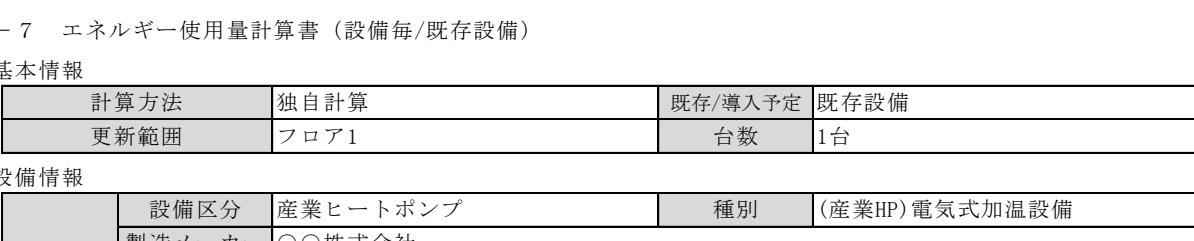

#### ■設備情報

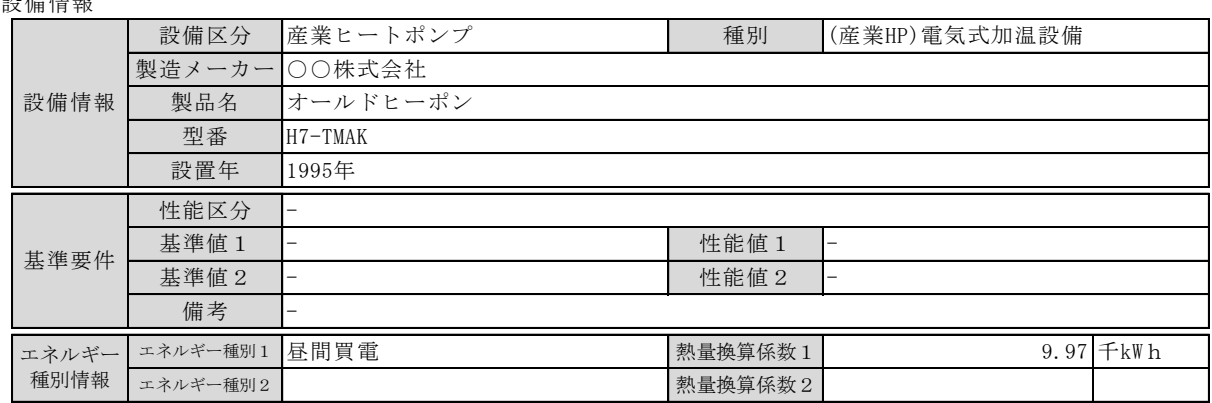

#### ■原油換算使用量

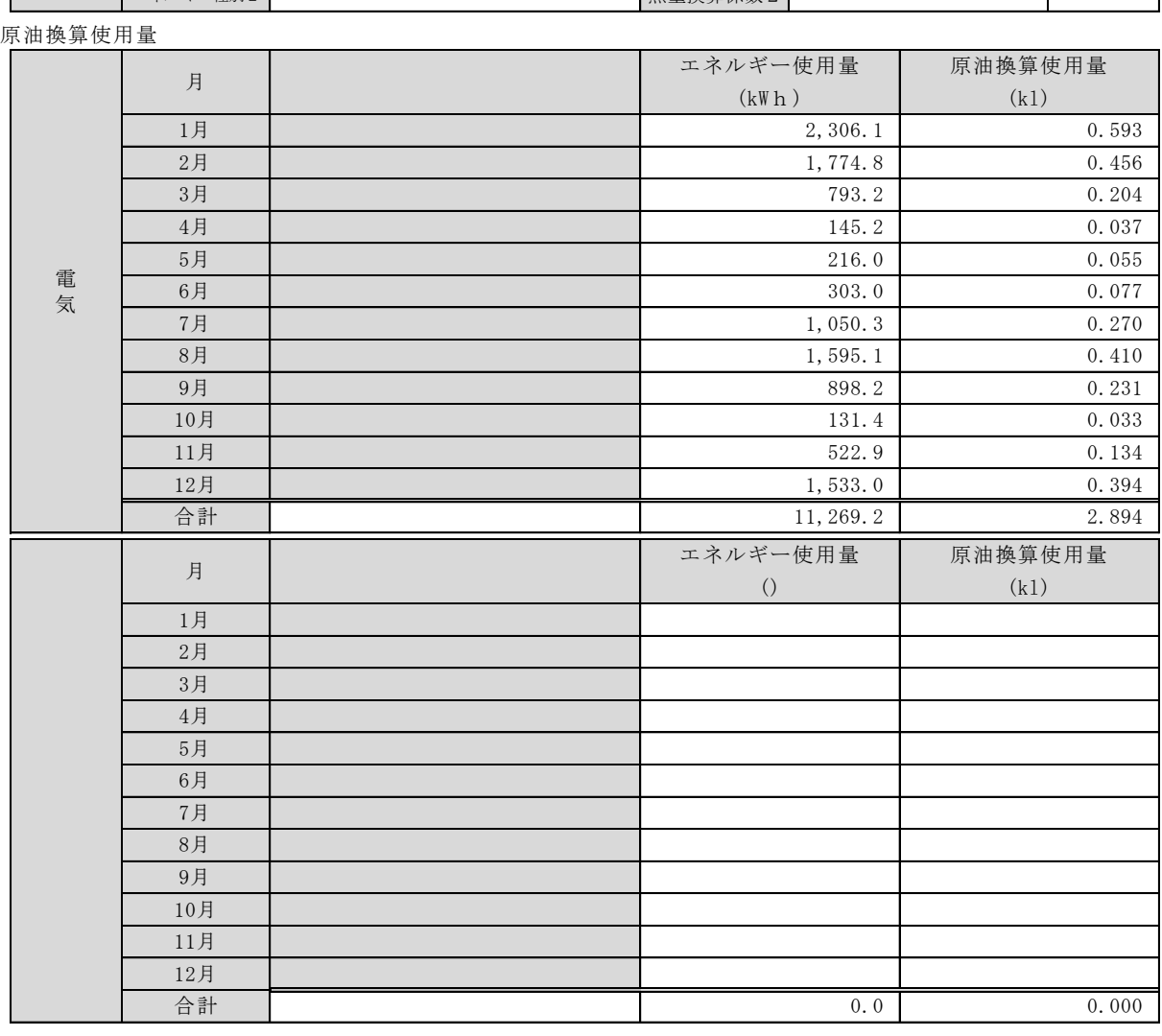

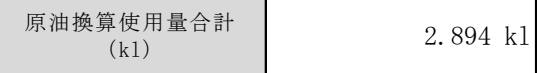

## ■エネルギー使用量計算書サンプル (導入予定設備)

2-7 エネルギー使用量計算書(設備毎/導入予定設備)

#### ■基本情報

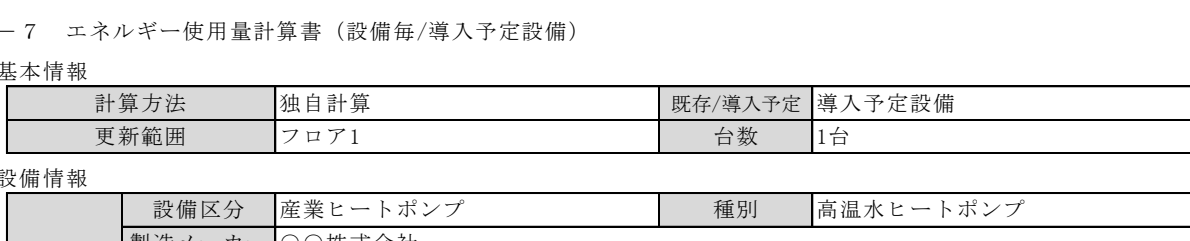

#### ■設備情報

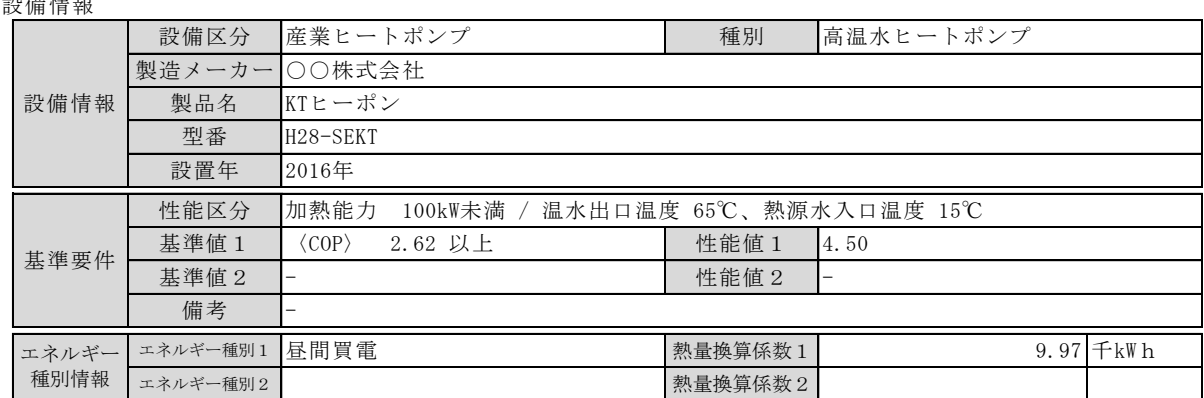

#### ■原油換算使用量

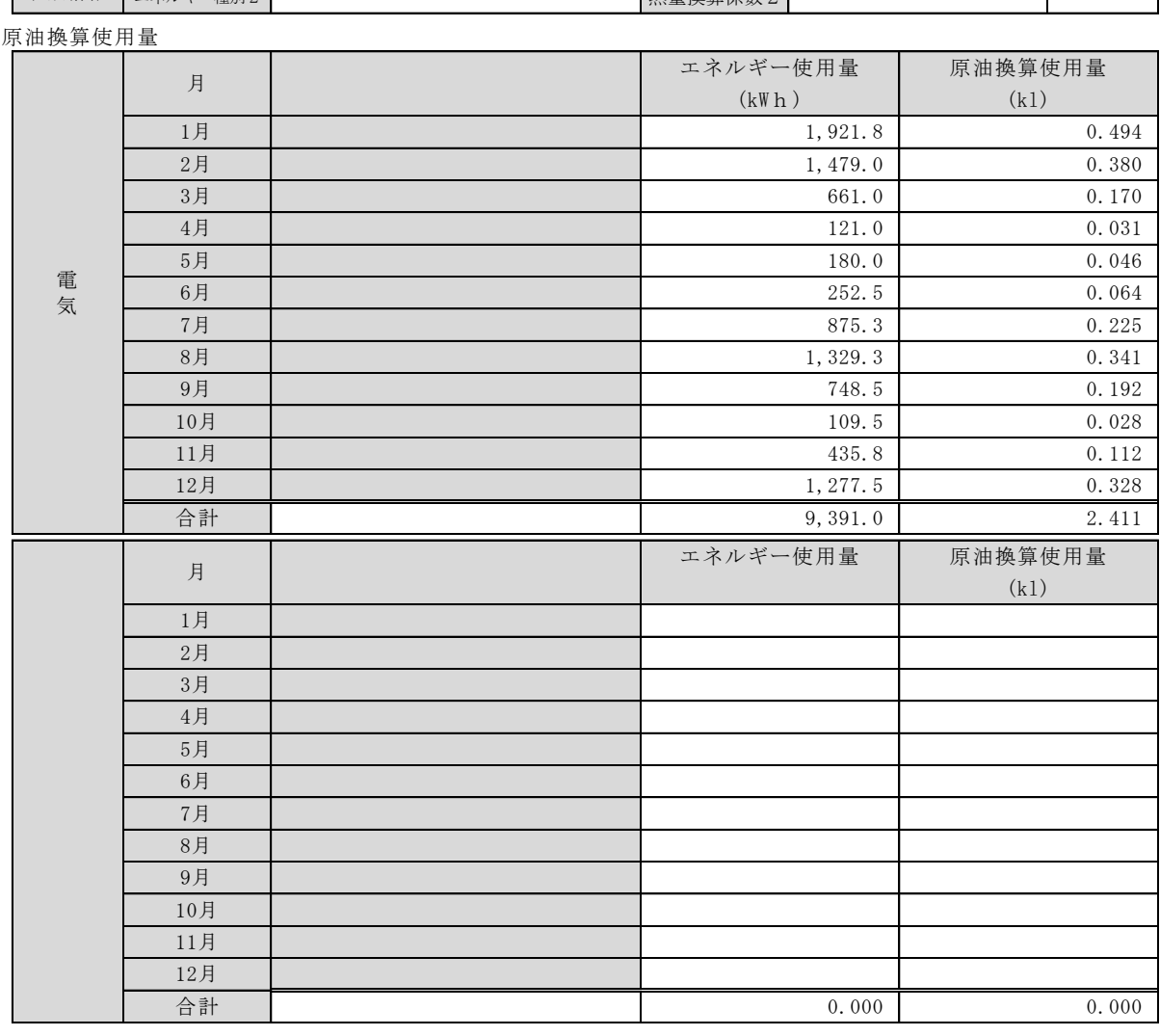

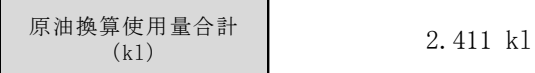

## ■必要添付書類

交付申請書類には、選択した計算パターンに応じて下記証憑書類の添付が必要です。

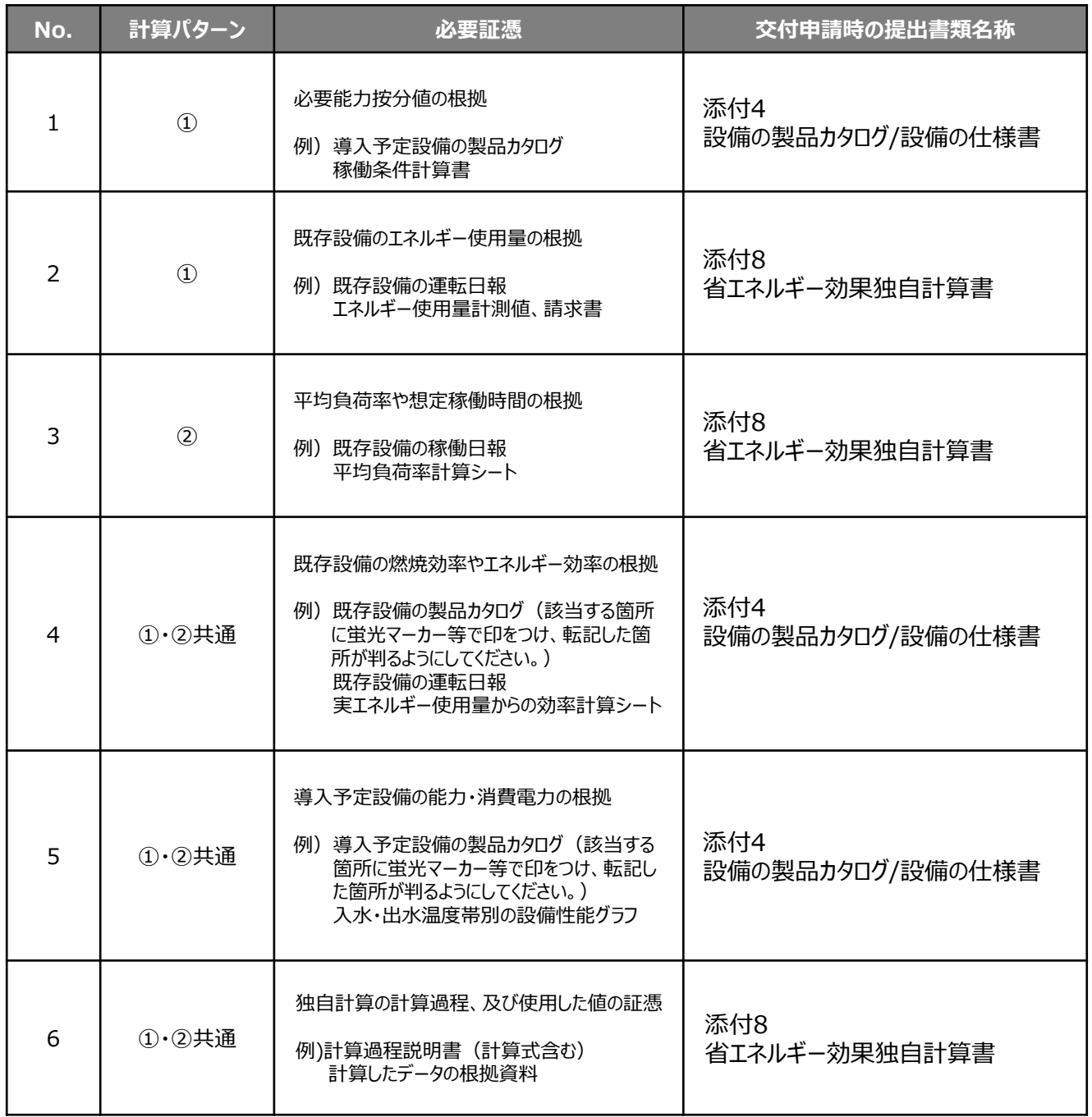

産業ヒートポンプの独自計算については下記の考えに基づいてください。 但し、計算式等は下記に限定するものではなく、合理性のある方法であれば独自に設定しても構いません。

## ■産業ヒートポンプの独自計算の計算手順と計算式について

**<計算パターン①>**

**既存設備のエネルギー使用量から導入予定設備の想定エネルギー使用量を求める方法**

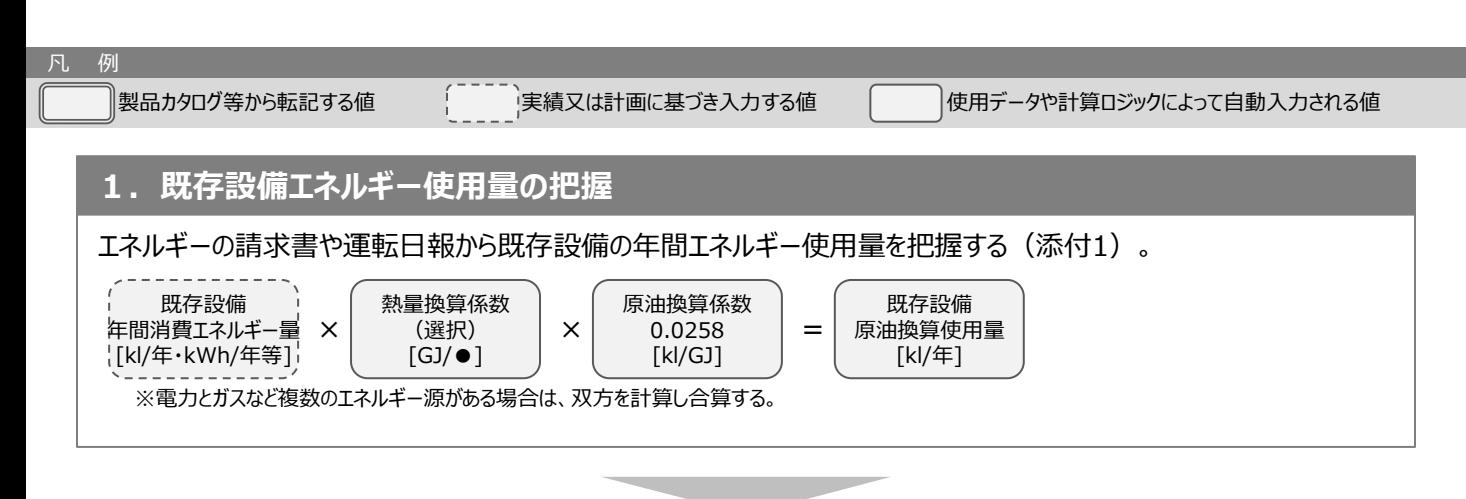

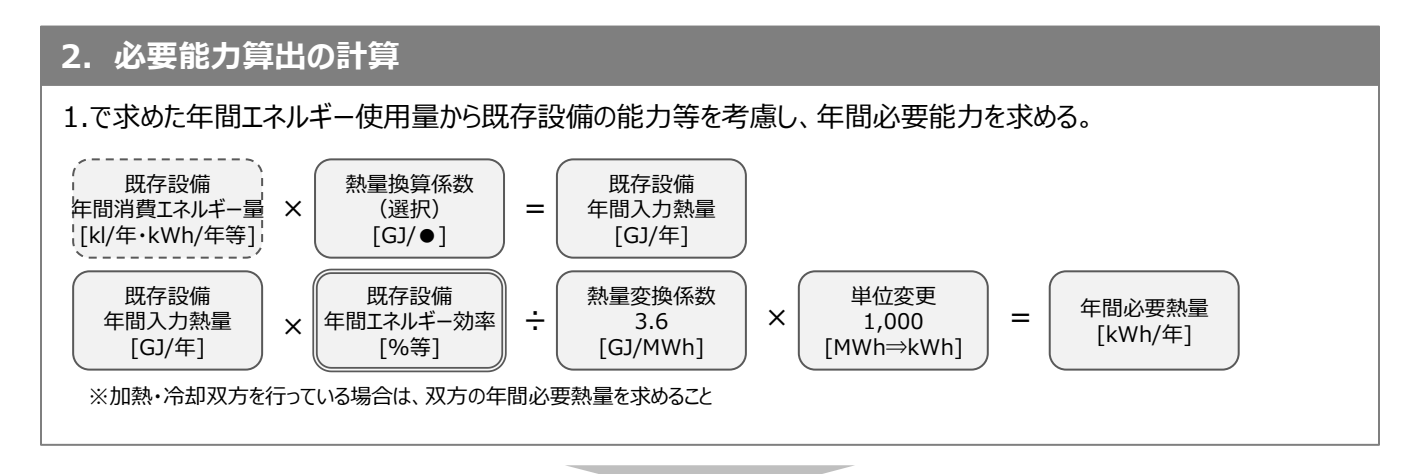

### **3. 導入予定設備の能力と消費電力の決定**

出湯温度や入水温度、稼働条件等からメーカーの性能表を用いて、能力・消費電力を求める(添付2)。

導入予定設備 能力 [kW]

導入予定設備 消費電力 [kW]

※加熱・冷却双方を行う場合は、双方の能力・消費電力を求める。 ※空気・水両熱源の場合は、双方の能力・消費電力を求める。

※次ページに続く

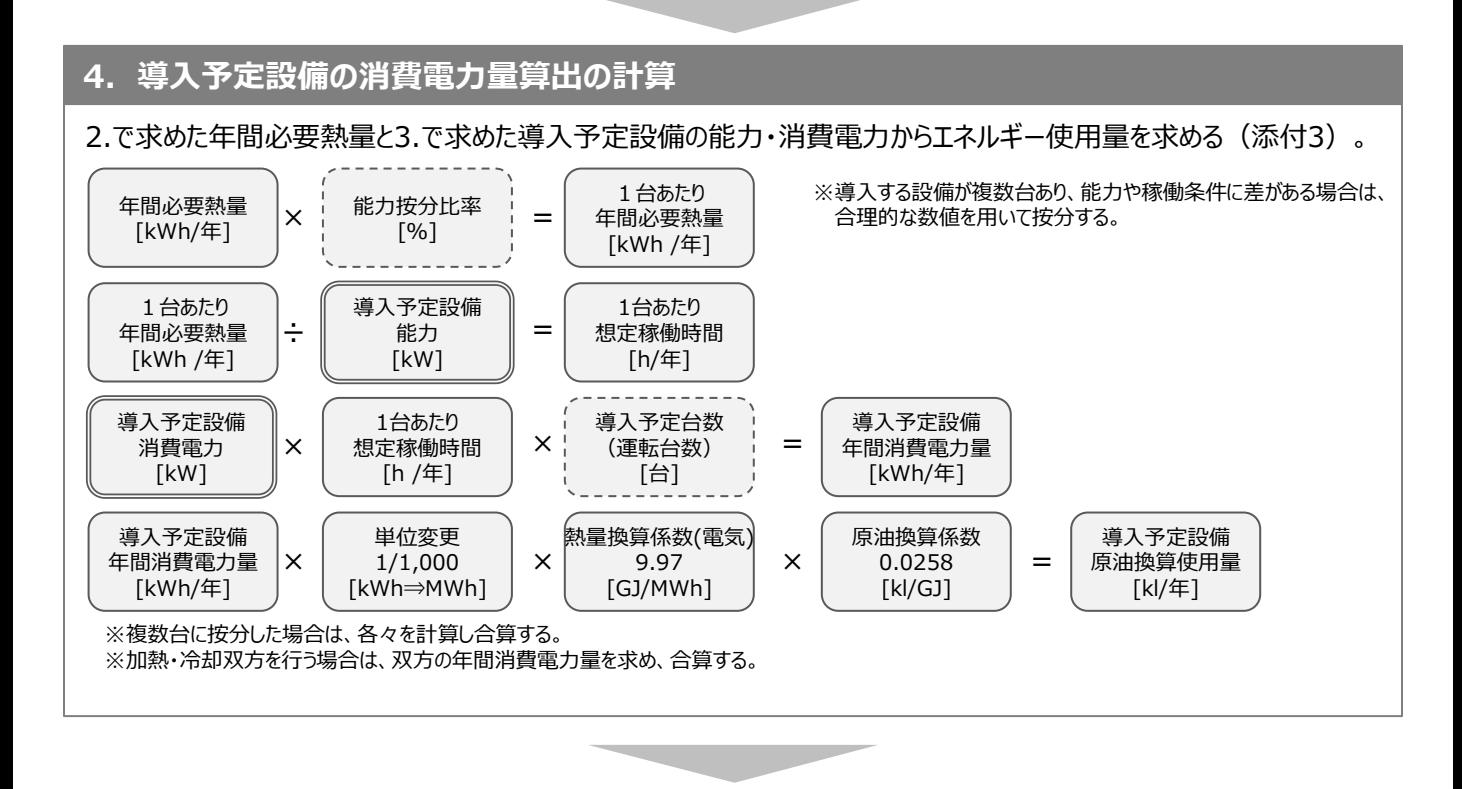

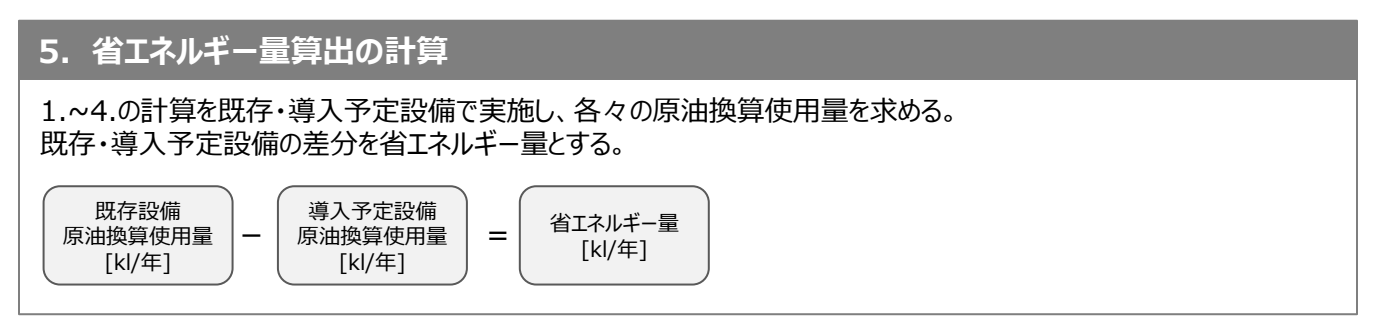

## ■産業ヒートポンプの独自計算の計算手順と計算式について

**<計算パターン②>**

**導入予定設備の想定能力・消費電力から既存設備のエネルギー使用量を求める方法**

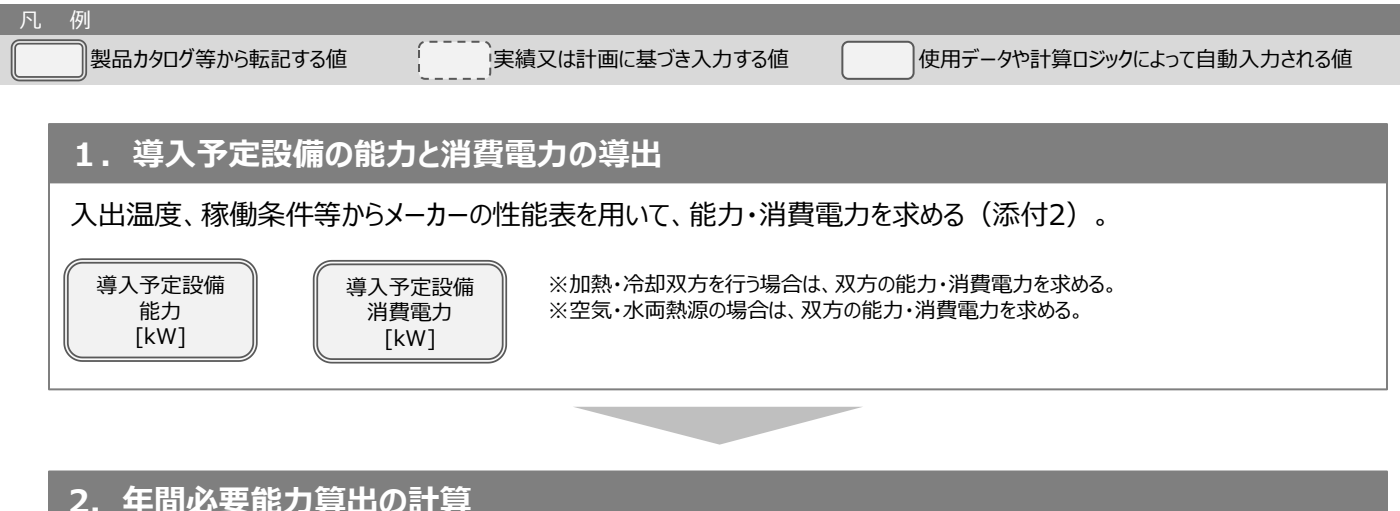

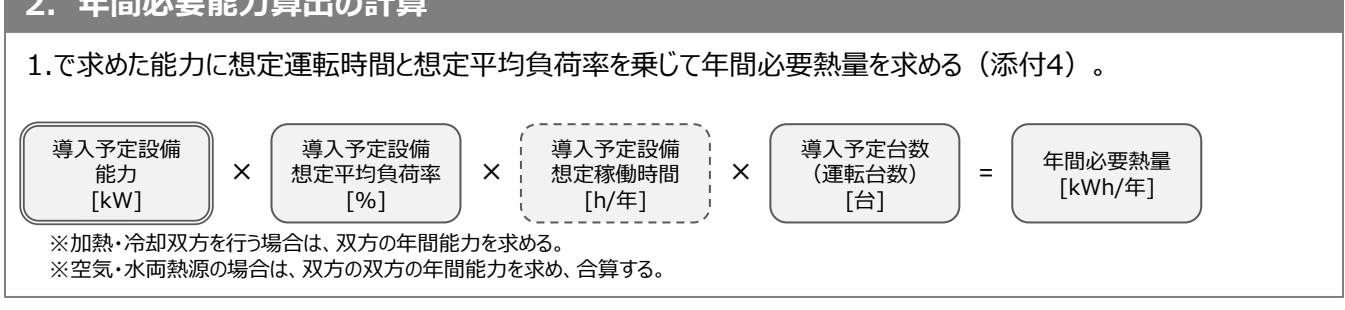

## **3. 導入予定設備の消費電力量算出の計算**

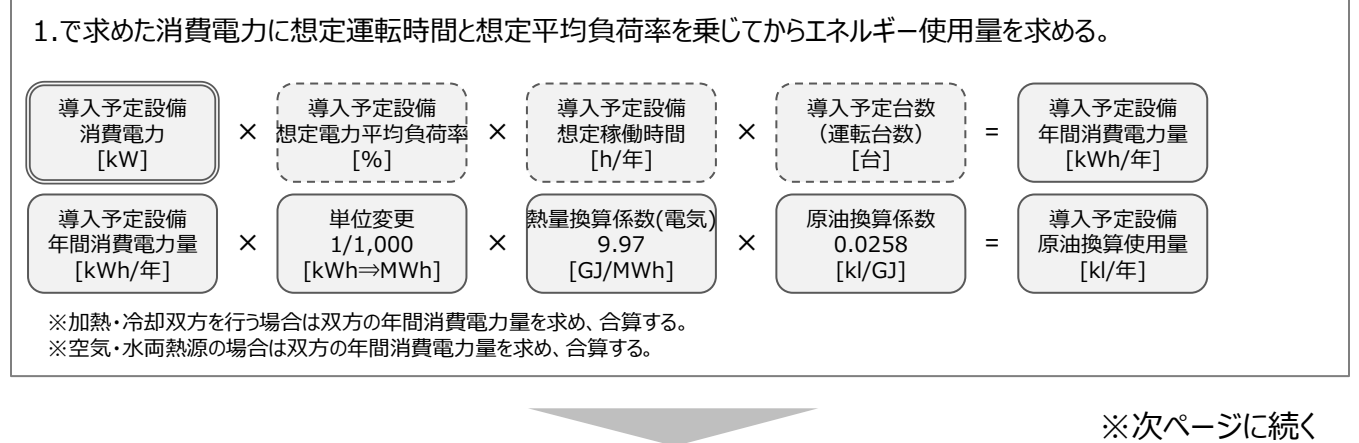

#### **4. 既存設備エネルギー使用量の推計**

2.で求めた年間必要熱量に既存設備の燃焼効等を用いて既存設備のエネルギー使用量を推計する(添付5)。

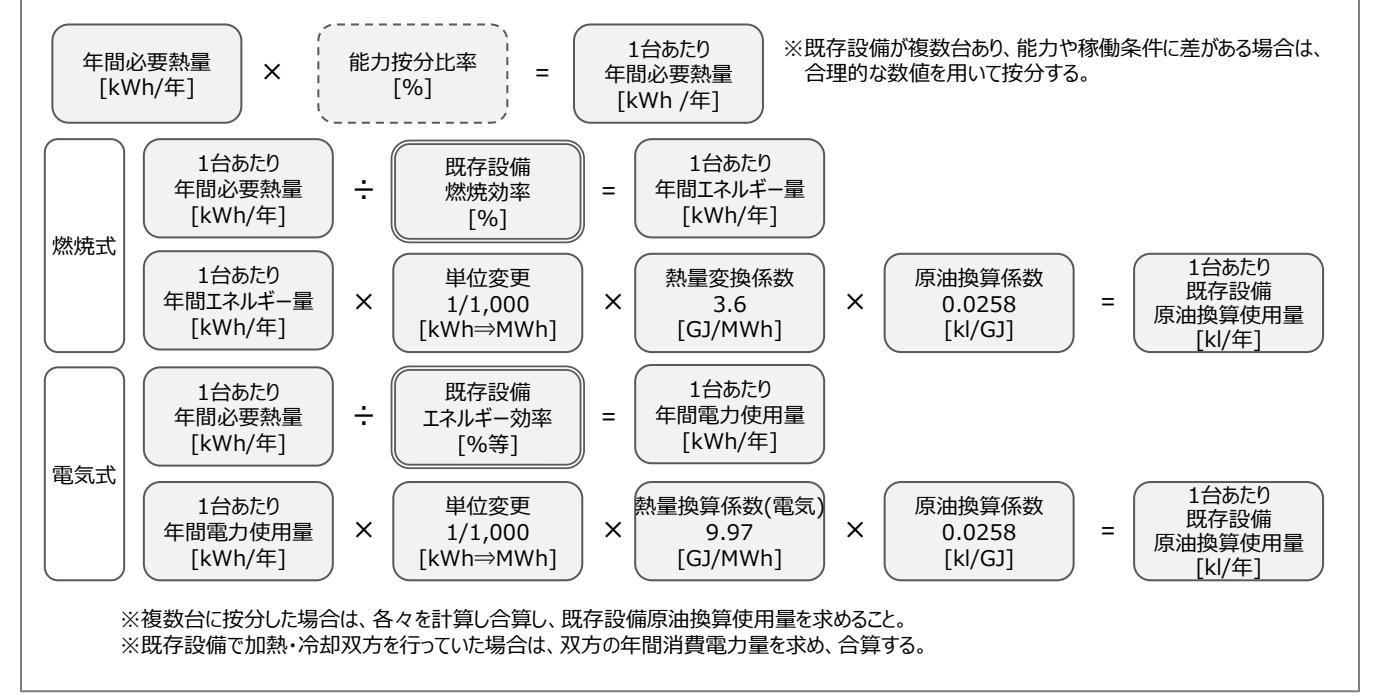

## **5. 省エネルギー量算出の計算**

3.と4.の計算を既存・導入予定設備で実施し、各々の原油換算使用量を求める。 既存・導入予定設備の差分を省エネルギー量とする。

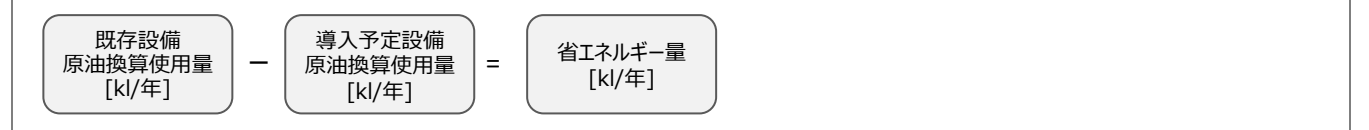

## ■使用データ

<表1>エネルギー種別・発熱量一覧

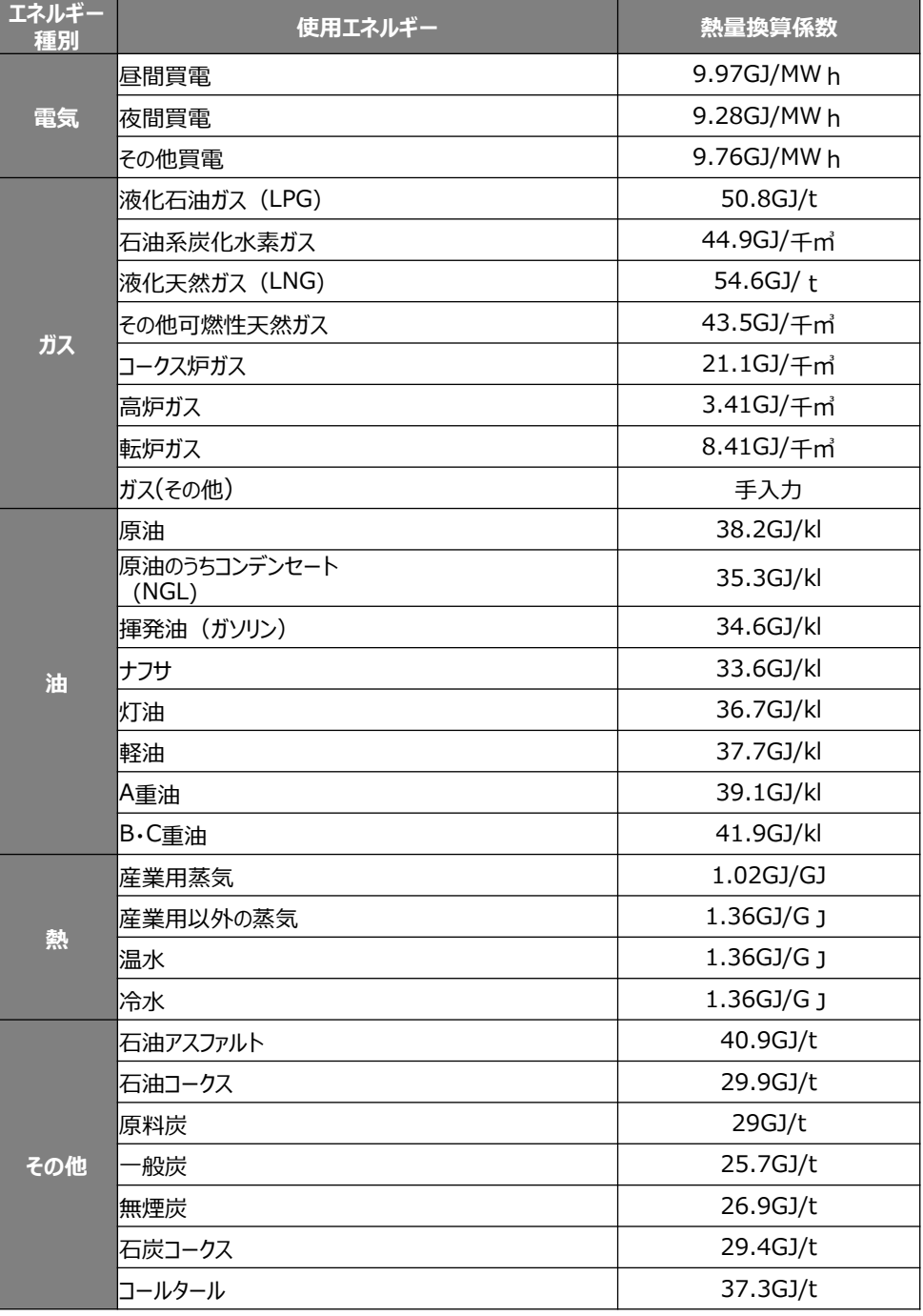

燃焼式給湯設備 電気式給湯設備

#### <表2>既存設備種類一覧 <表3>導入予定設備種類一覧

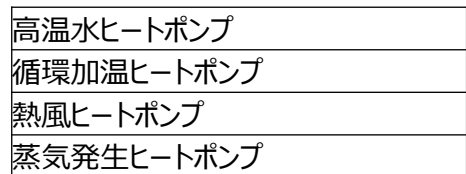